## **Communication and Collaboration:** Adding Attachments

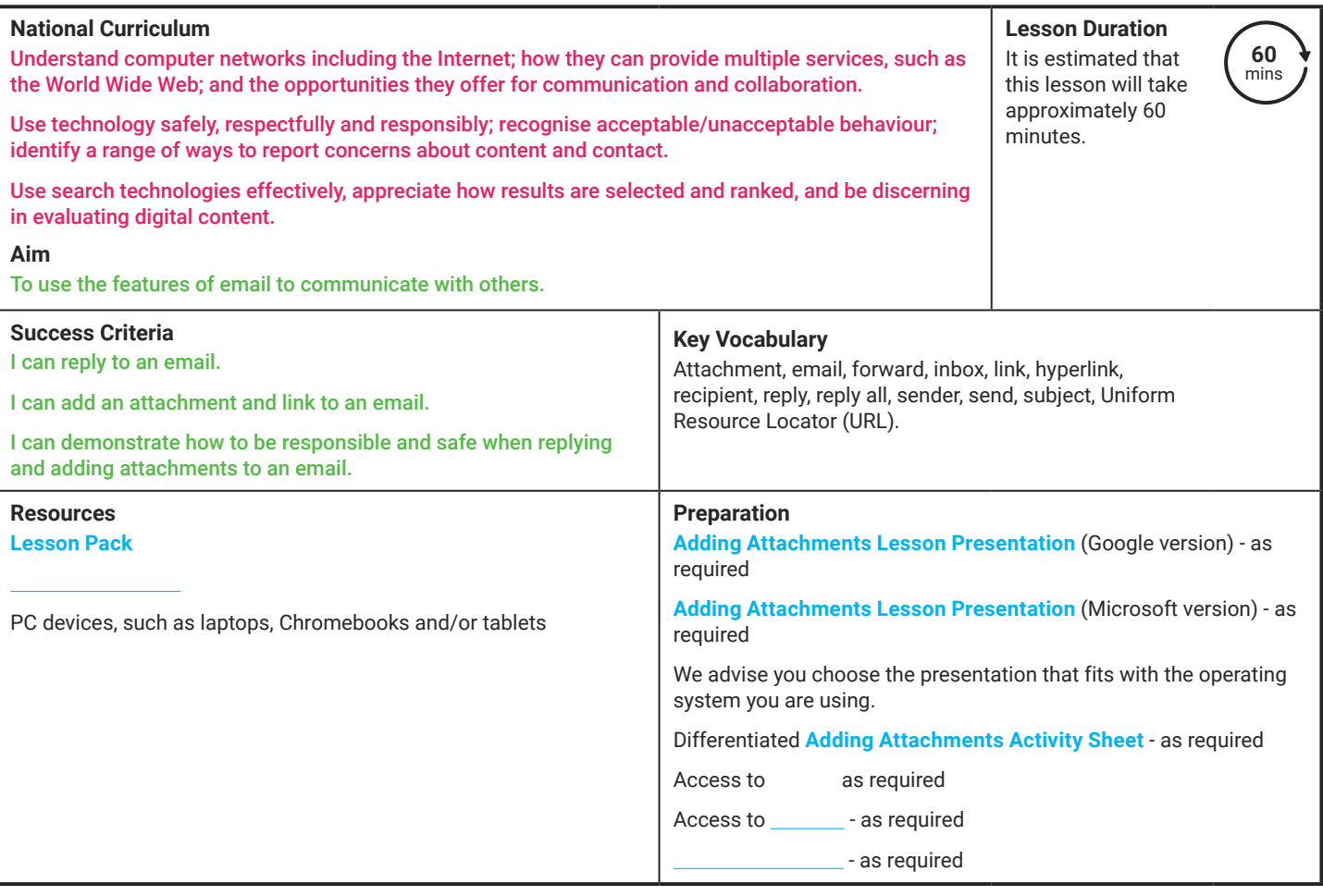

Prior Learning: It would be beneficial if the children know how to log in to their email account efficiently. In the previous lesson, the children will have learnt about the features of email and the definitions of each feature. They will have also practised sending emails using their email account, using CC and BCC and should understand how to be safe when using email.

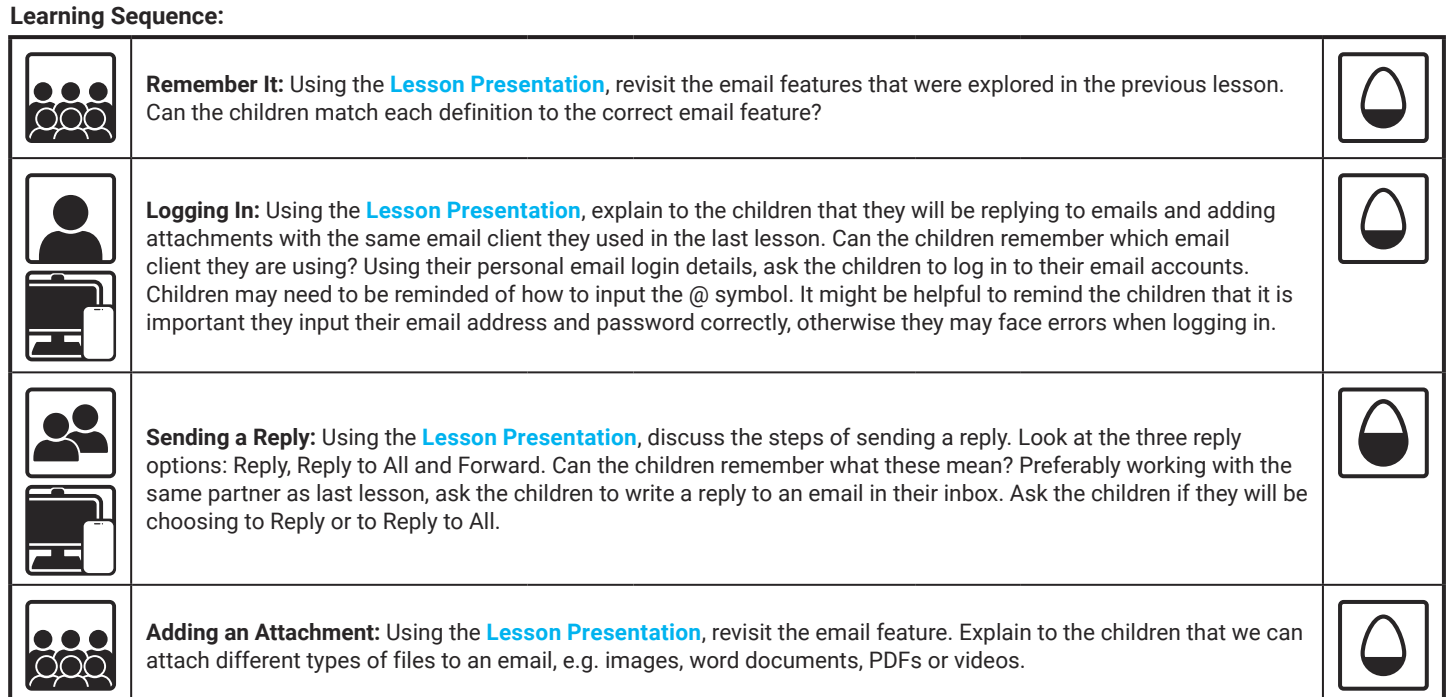

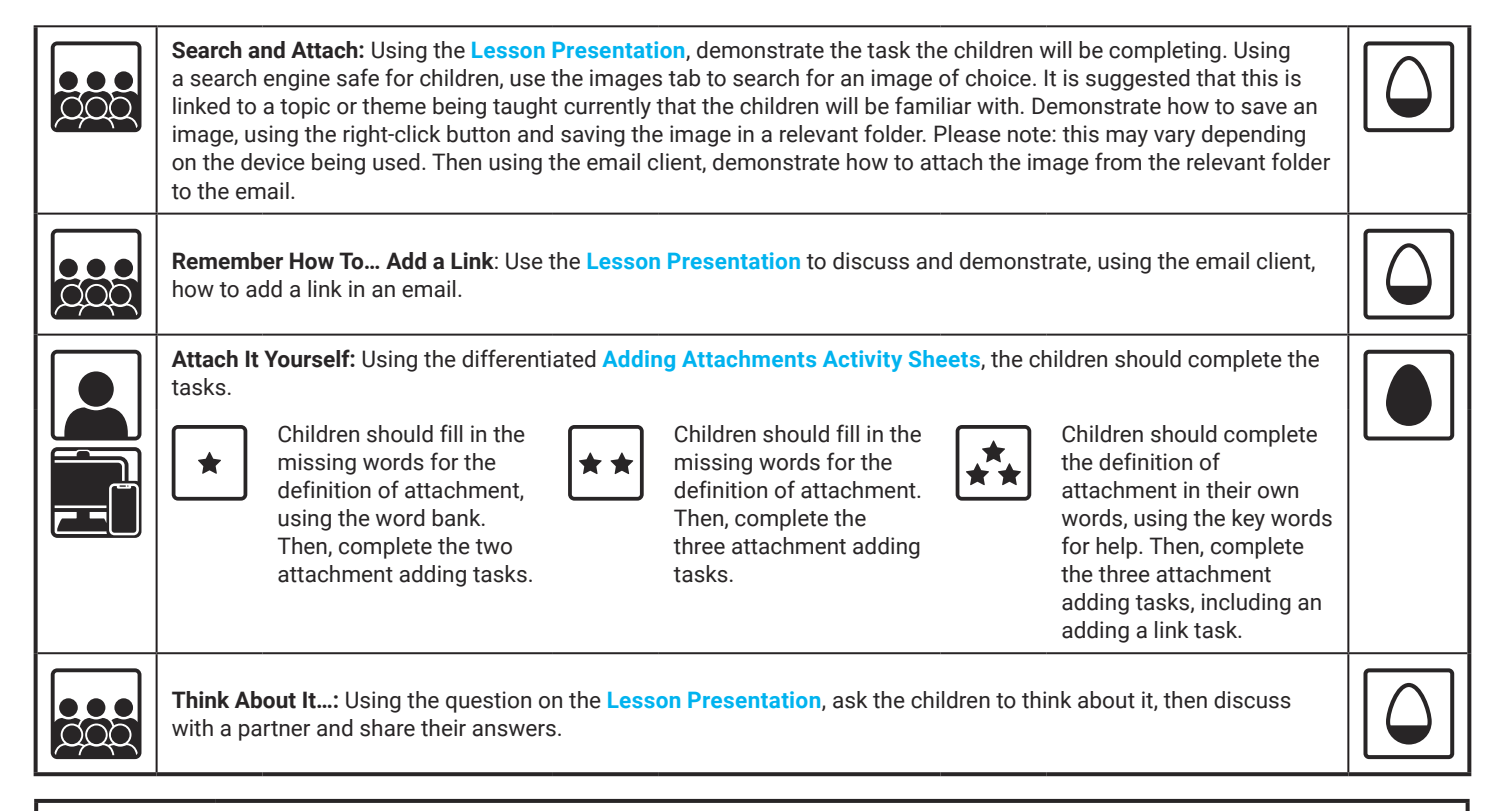

#### **Explore**it

Matchit: Match the email features to the definitions in this WordSearchit: Using all of the key vocabulary related to emails, children create their own word search using this

**Assessment Notes:**

#### **Disclaimer:**

This unit involves children searching on the Internet. Please be mindful of search terms/topics used and connotations that could result in inappropriate links and pages. Child-friendly search engines are advised. Ensure your firewall settings are set at the appropriate levels necessary and your antivirus software is up to date. It is good practice to ensure screen content can be seen at all times and that children know what to do if they see something on the Internet that makes them feel uncomfortable.

# **Computing** Communication and Collaboration

Computing | Communication and Collaboration | Adding Attachments | Lesson 4

# Adding

Microsoft Version

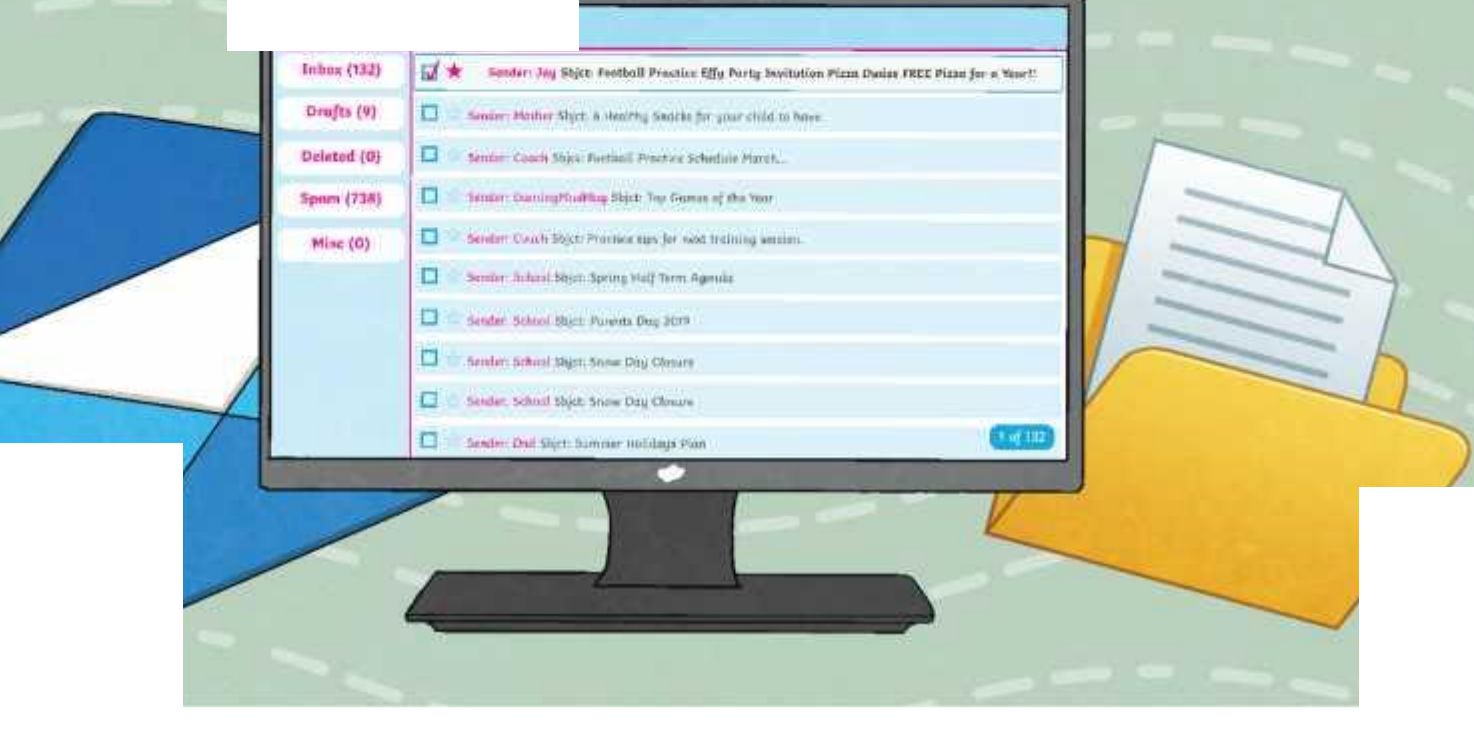

## **Aim**

• To use the features of email to communicate with others.

## **Success Criteria**

- I can reply to an email.
- I can add an attachment and link to an email.
- I can demonstrate how to be responsible and safe when replying and adding attachments to an email.

#### Do you remember all of the email features and their definitions?

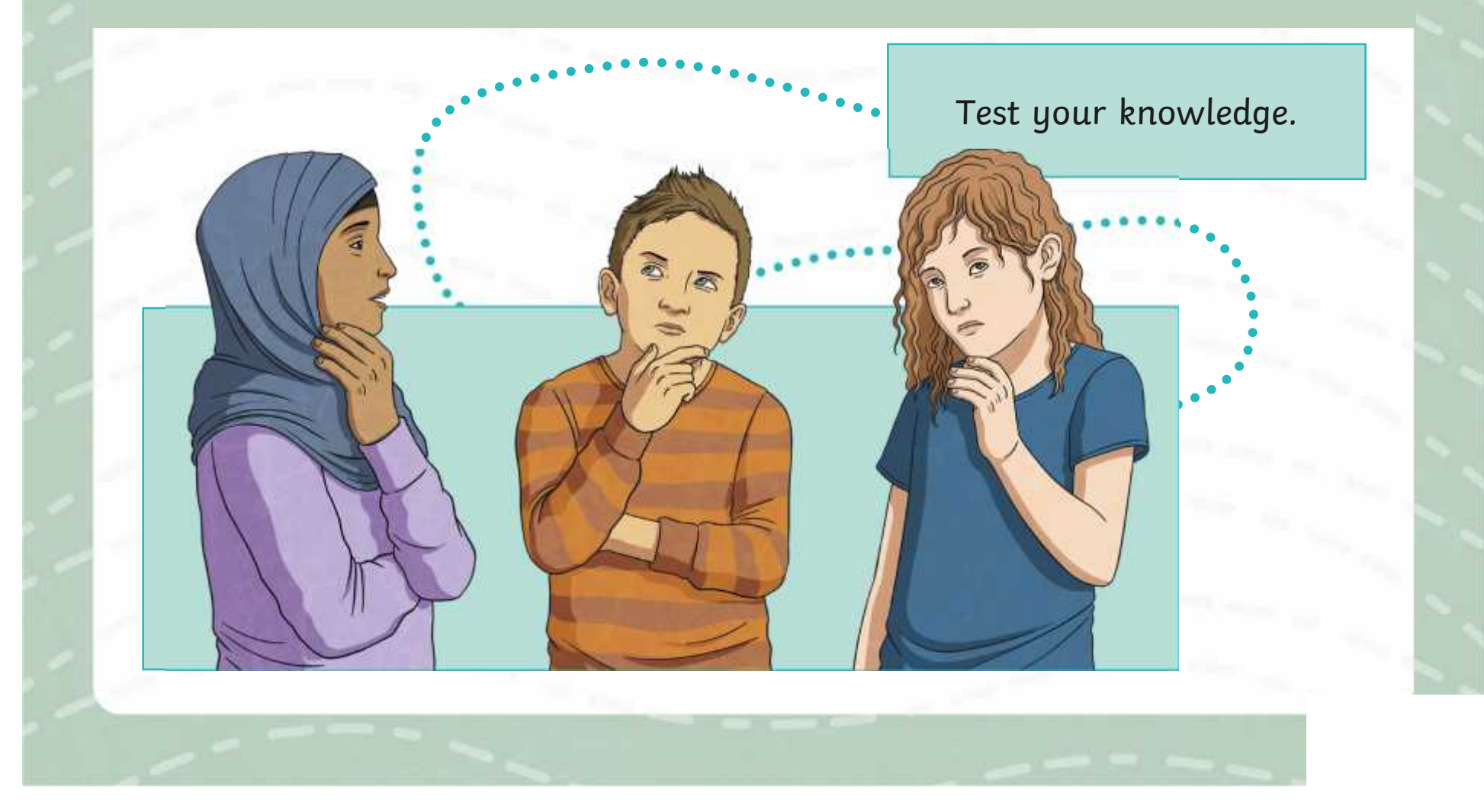

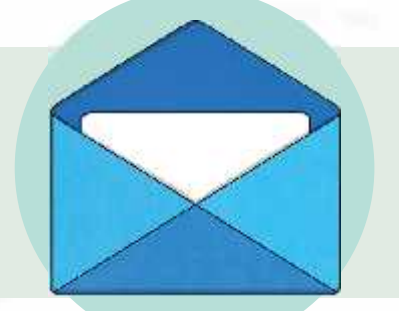

A unique name chosen by the account owner. It can contain letters, characters and numbers and includes the @ symbol followed by the email domain.

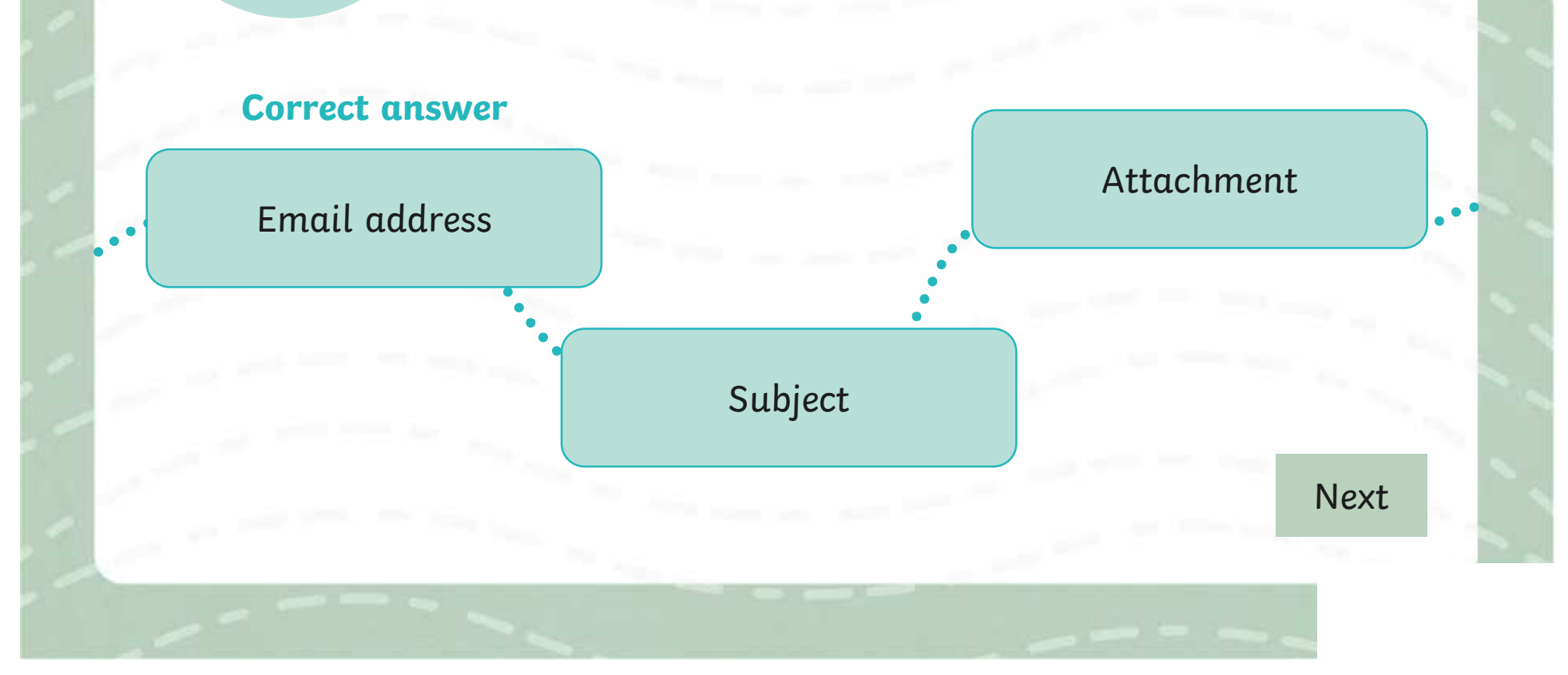

Allows you to send a copy of the email to others. Recipients will not be able to see those who have been copied in.

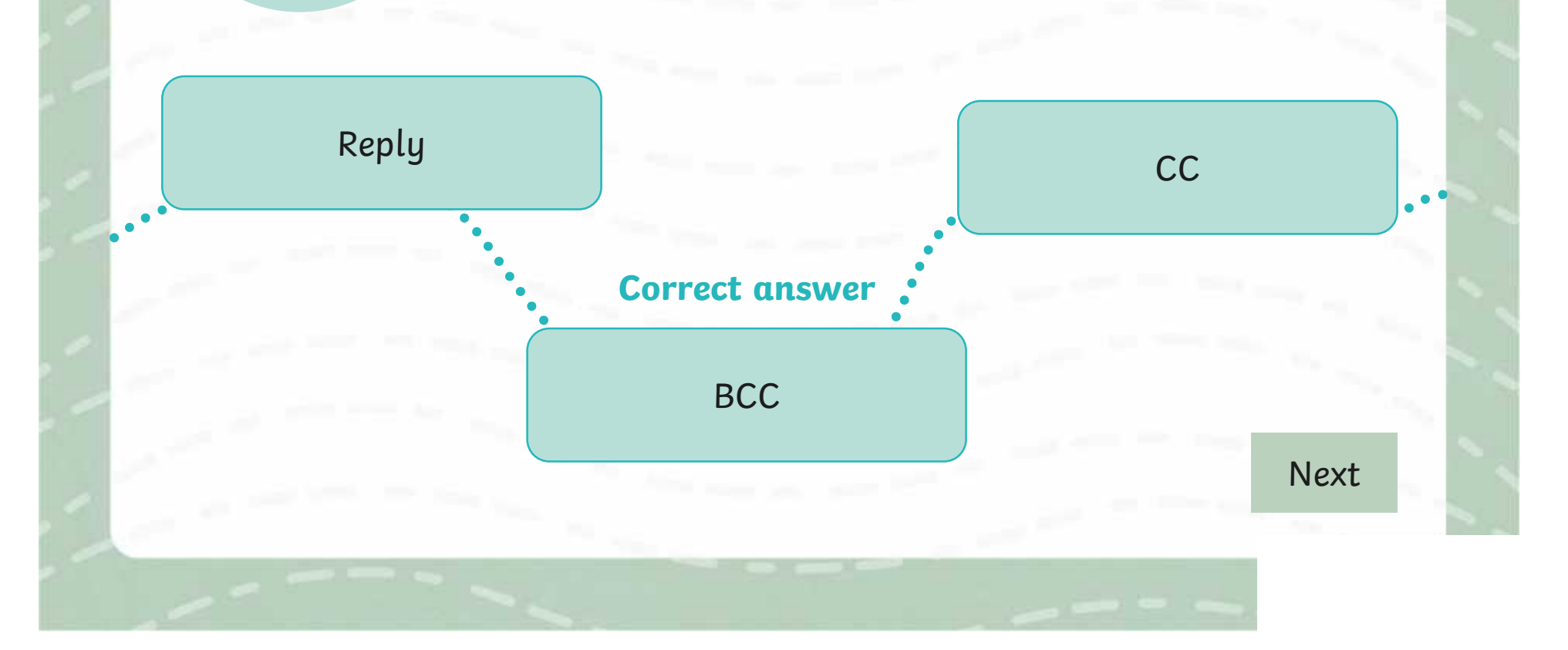

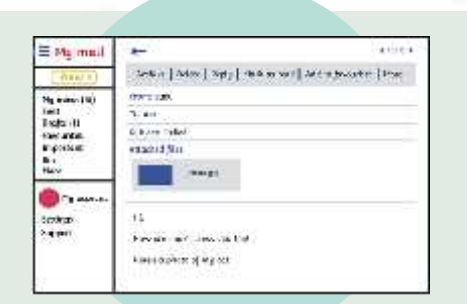

A short summary of what the email is about. The recipient can see this without opening or reading the full email. It can usually be found above the email message.

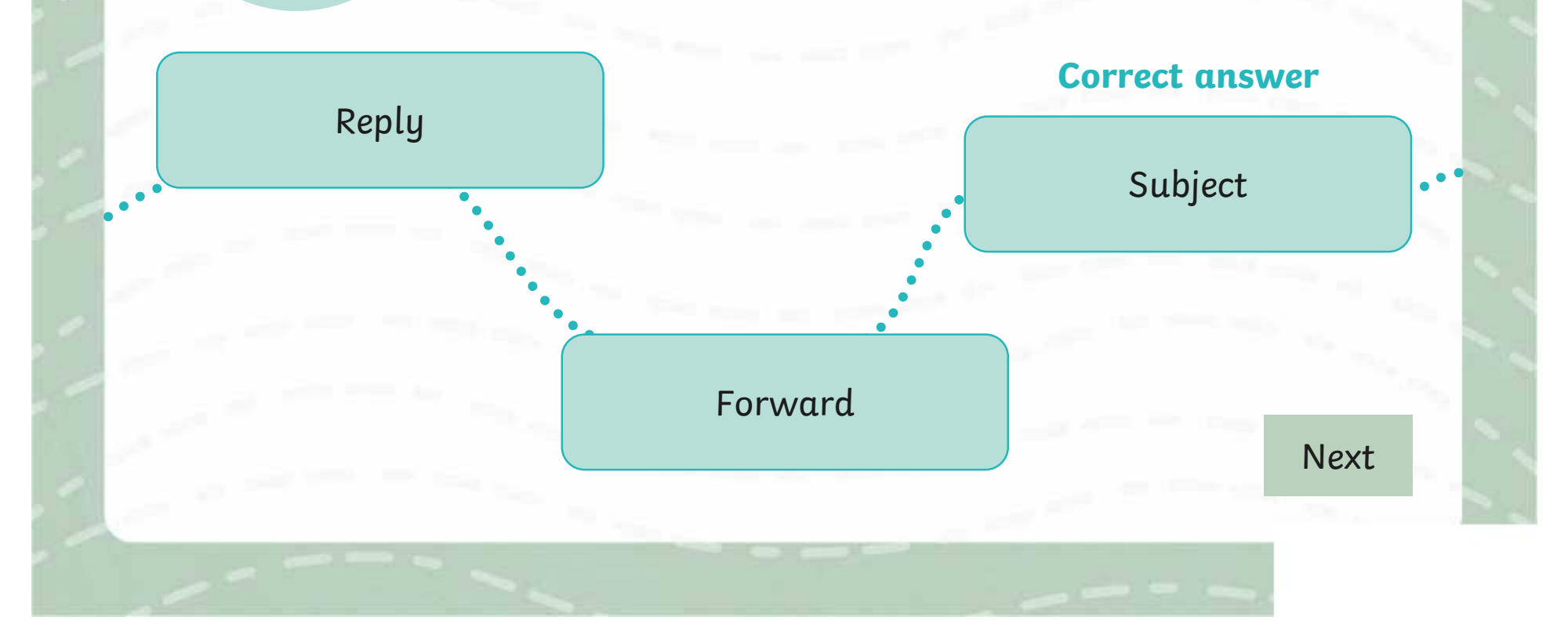

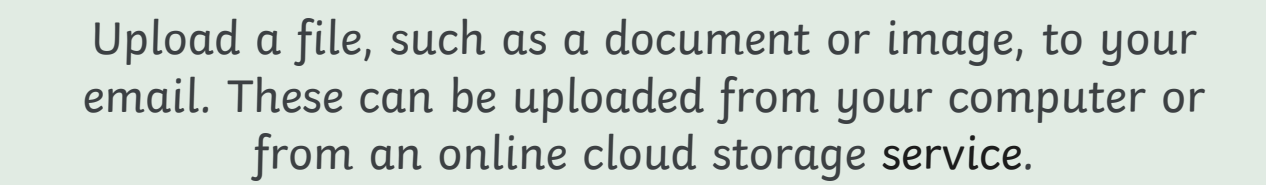

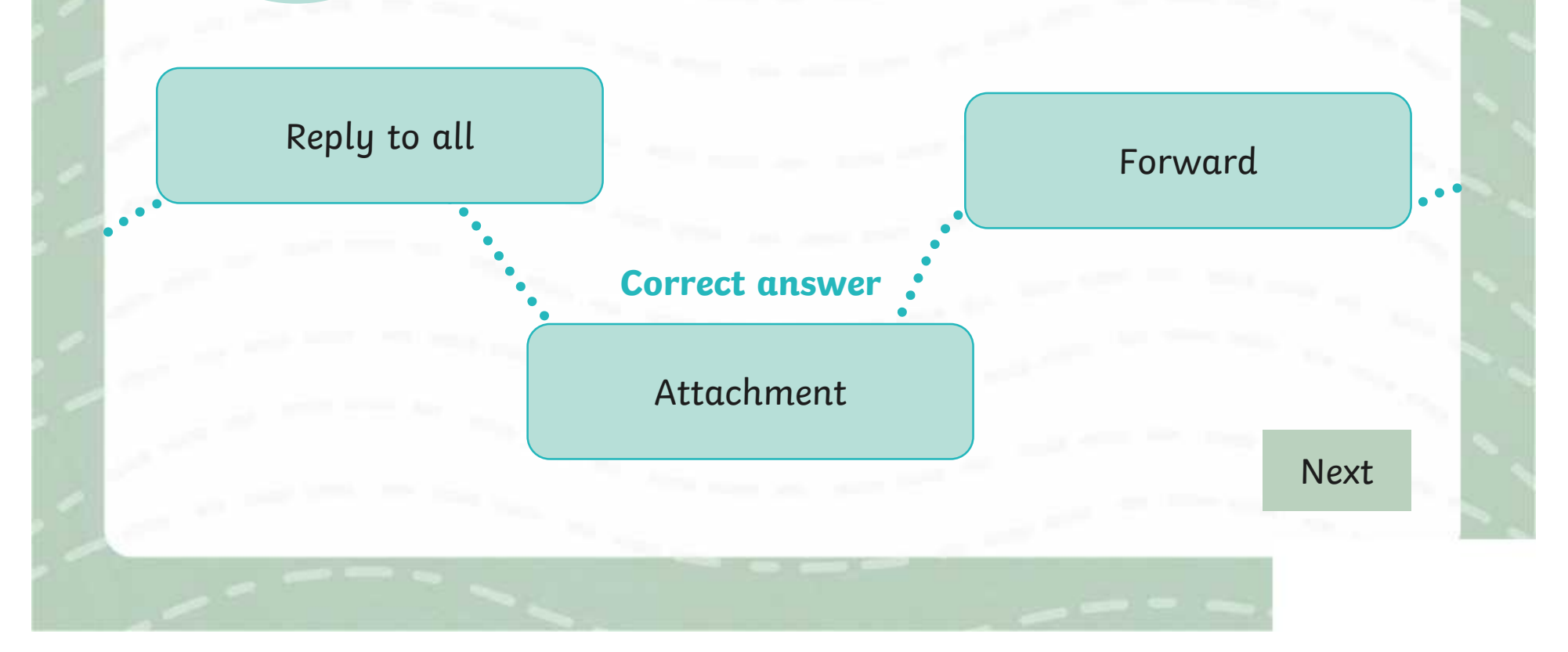

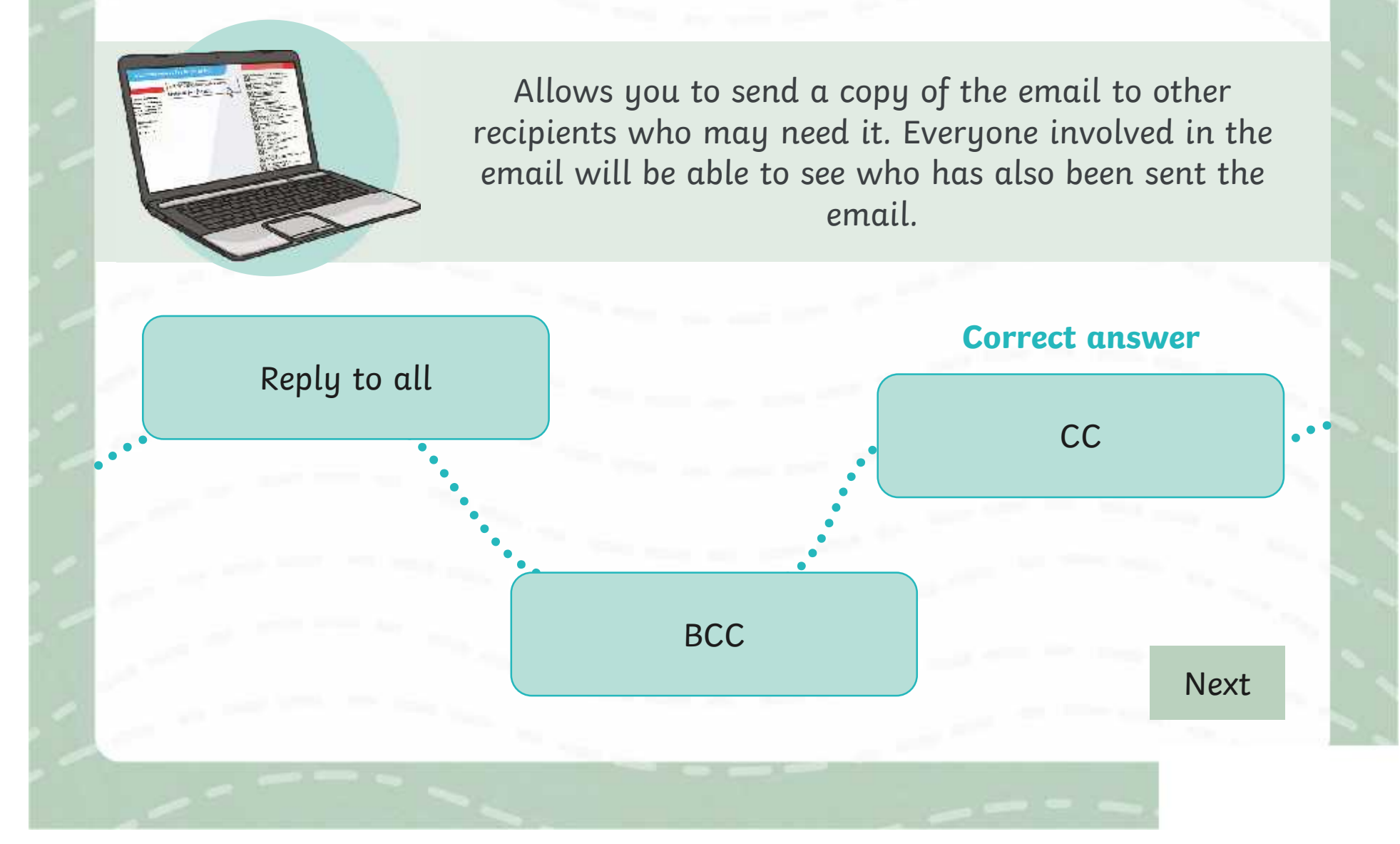

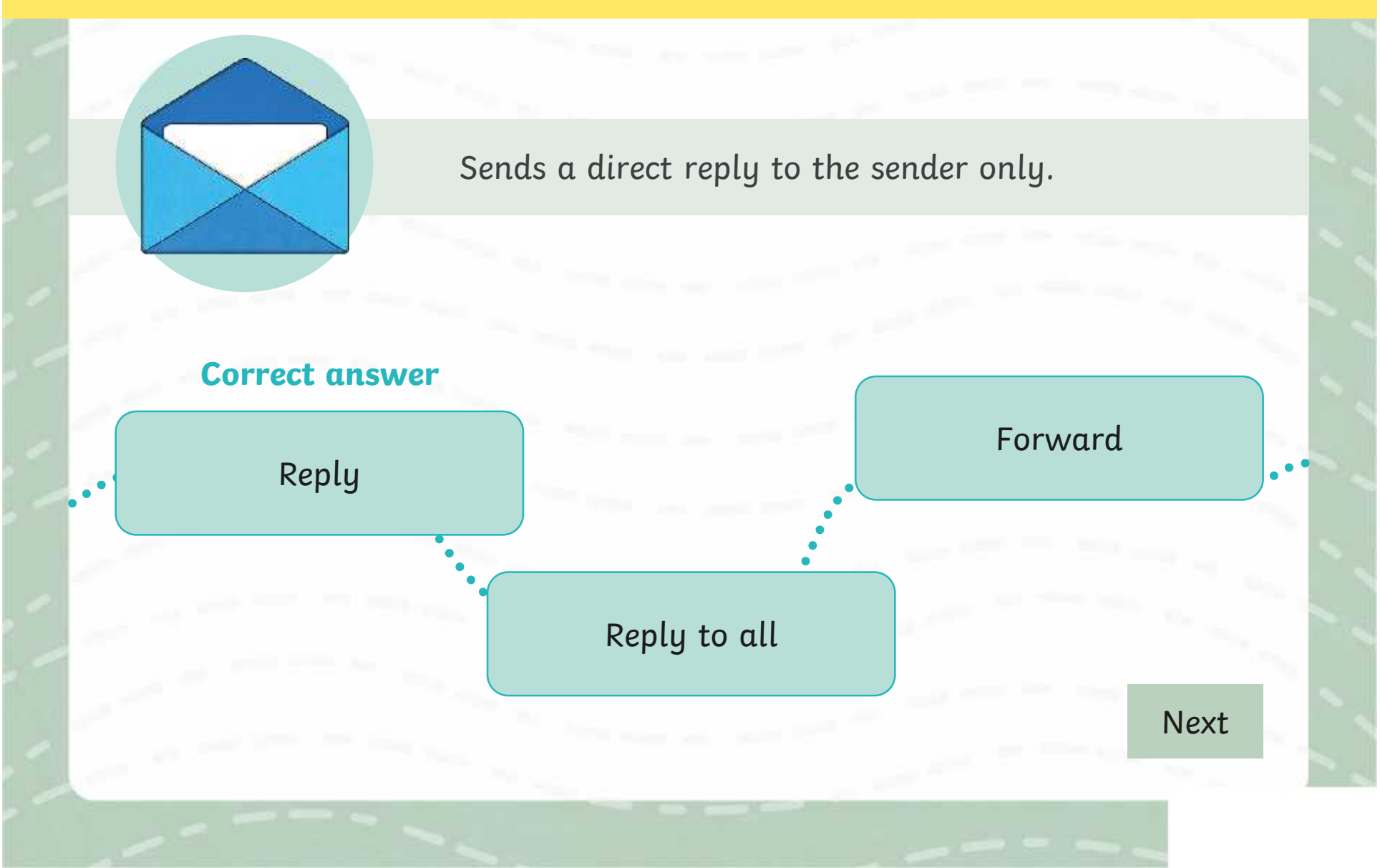

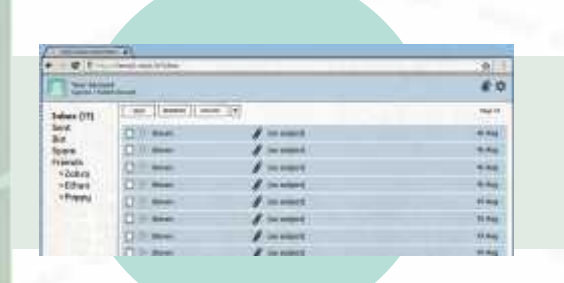

Allows you to send the email or email thread to a person who wasn't involved in the original email.

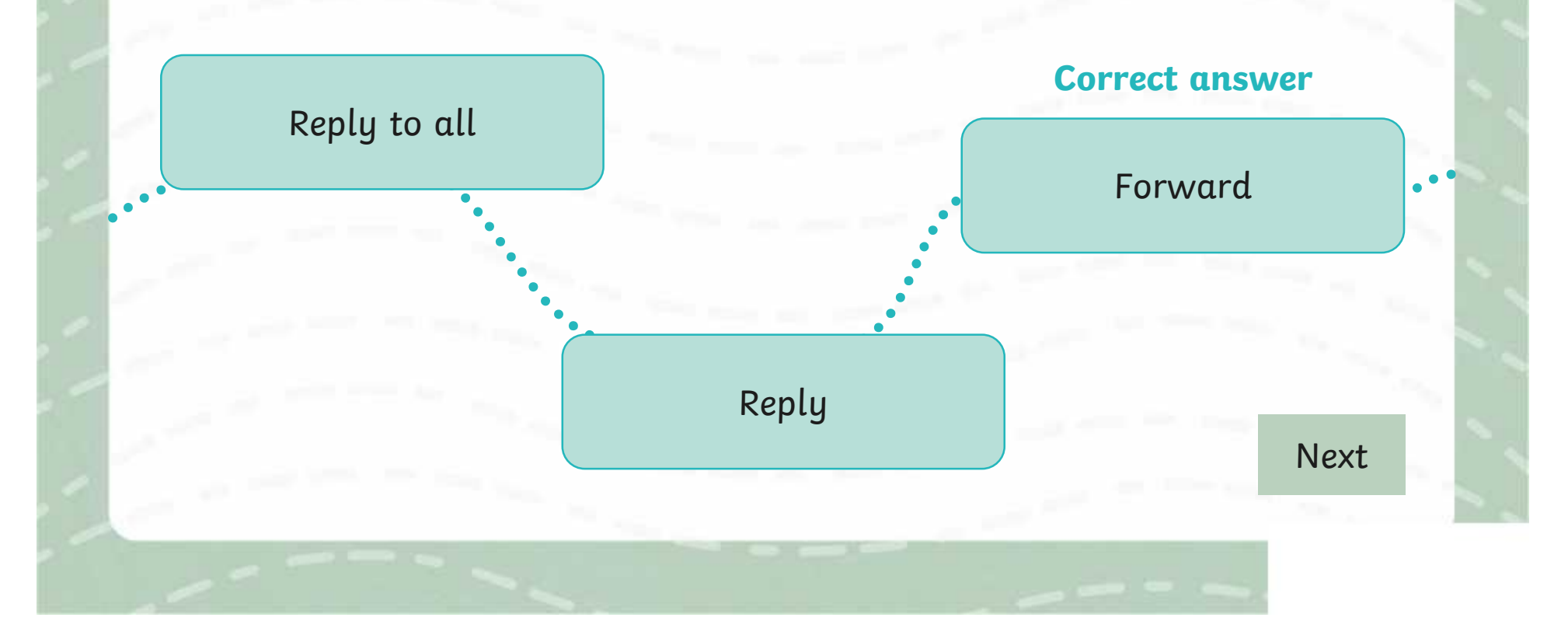

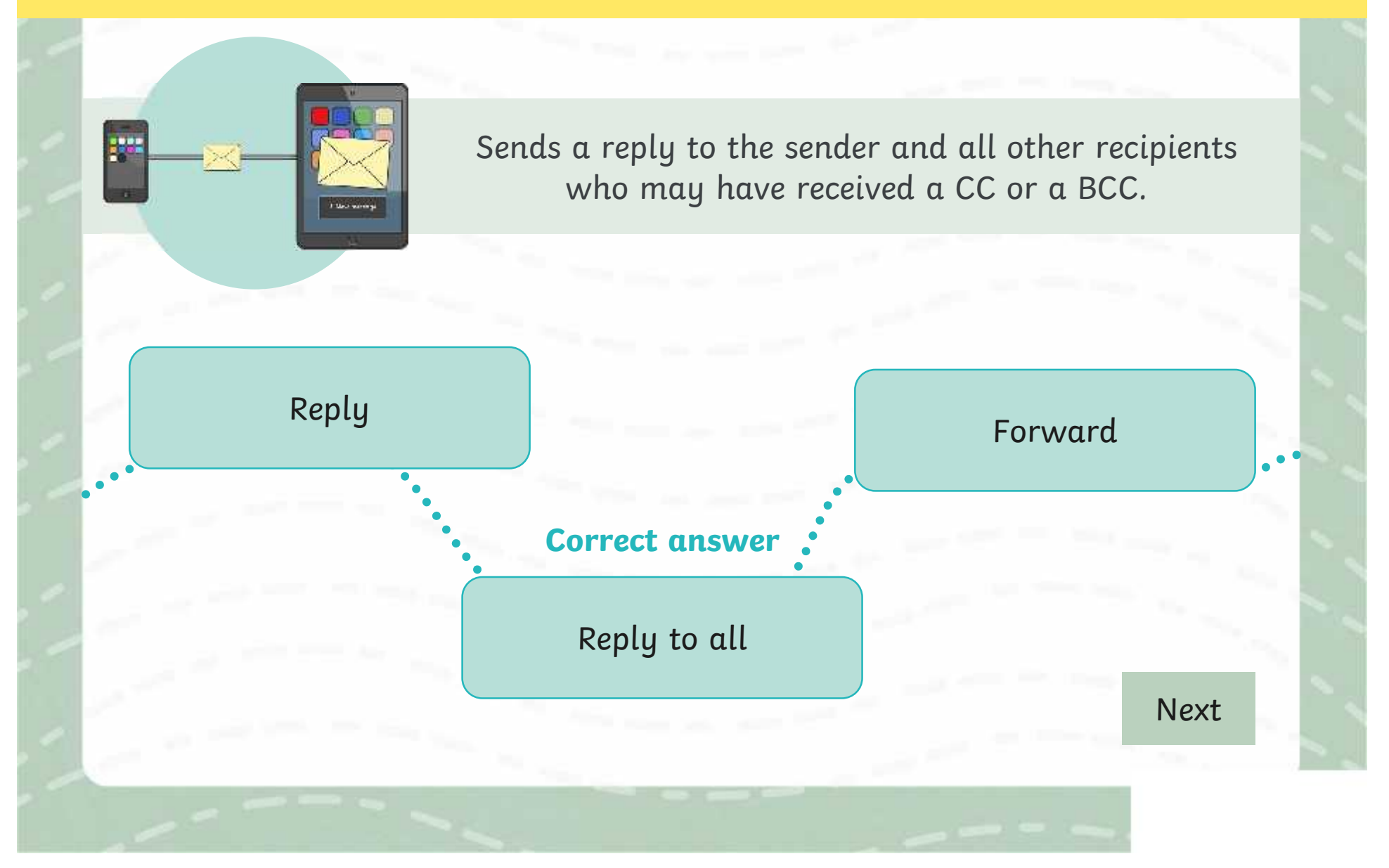

## **Logging In**

Today you will be logging in to your school email account to reply to emails and add attachments!

Can you remember which email client you are using?

Remember, it is a good idea to check you are on the correct website by looking at the website URL.

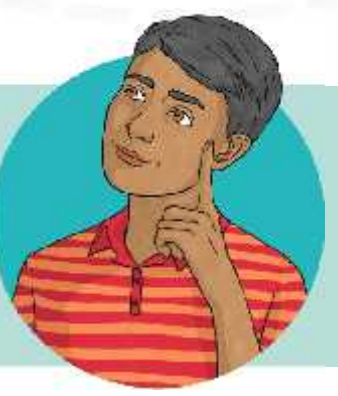

Check you can see the secure padlock. Can you remember what this means?

Using your personal email login details, sign in on the login page. You might need to use the Shift key to input the @ symbol for your email address.

## **Sending a Reply**

When the **recipient** of your email replies, this creates an email thread. This is a list of all emails which have been sent relating to the subject, including the original email. This is useful to keep track of information and what has been said.

Remember: a recipient is the person who receives the email.

This sends a direct reply to the sender only.

#### **Reply all**

**Reply** This sends a reply to the sender and all other recipients who may have received a CC or a BCC.

#### **Forward**

This allows you to send the email or email thread to another recipient who was not included in the original email.

 $\Leftrightarrow$ 

## **Sending a Reply**

Now it is your turn to send a reply. Choose an email in your inbox to reply to.

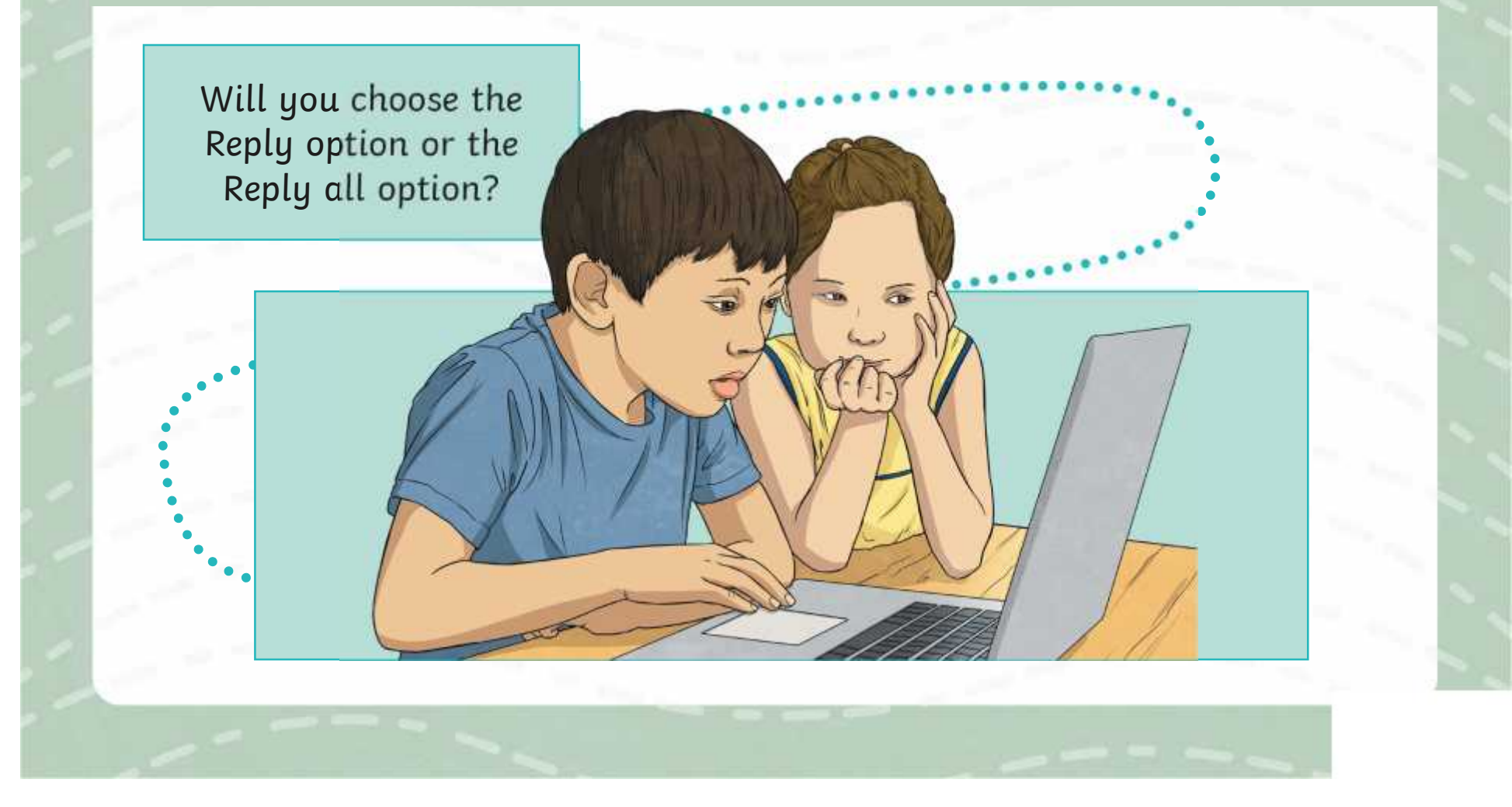

#### **Adding an Attachment**

**Attach:** This allows you to attach a file, such as a document or image, to your email. These can be attached from your computer or from an online cloud storage service.

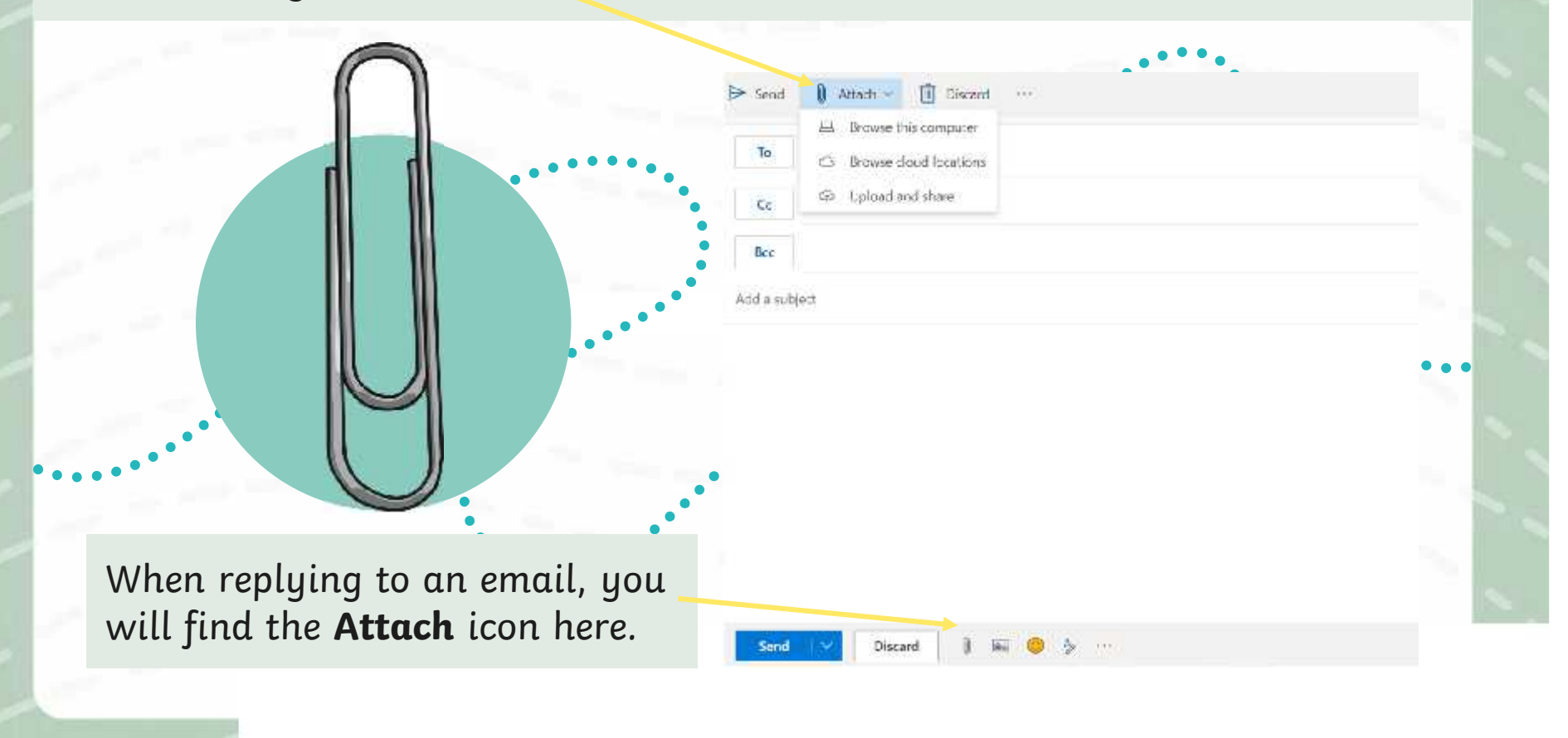

## **Adding an Attachment**

You can attach many different types of files to an email:

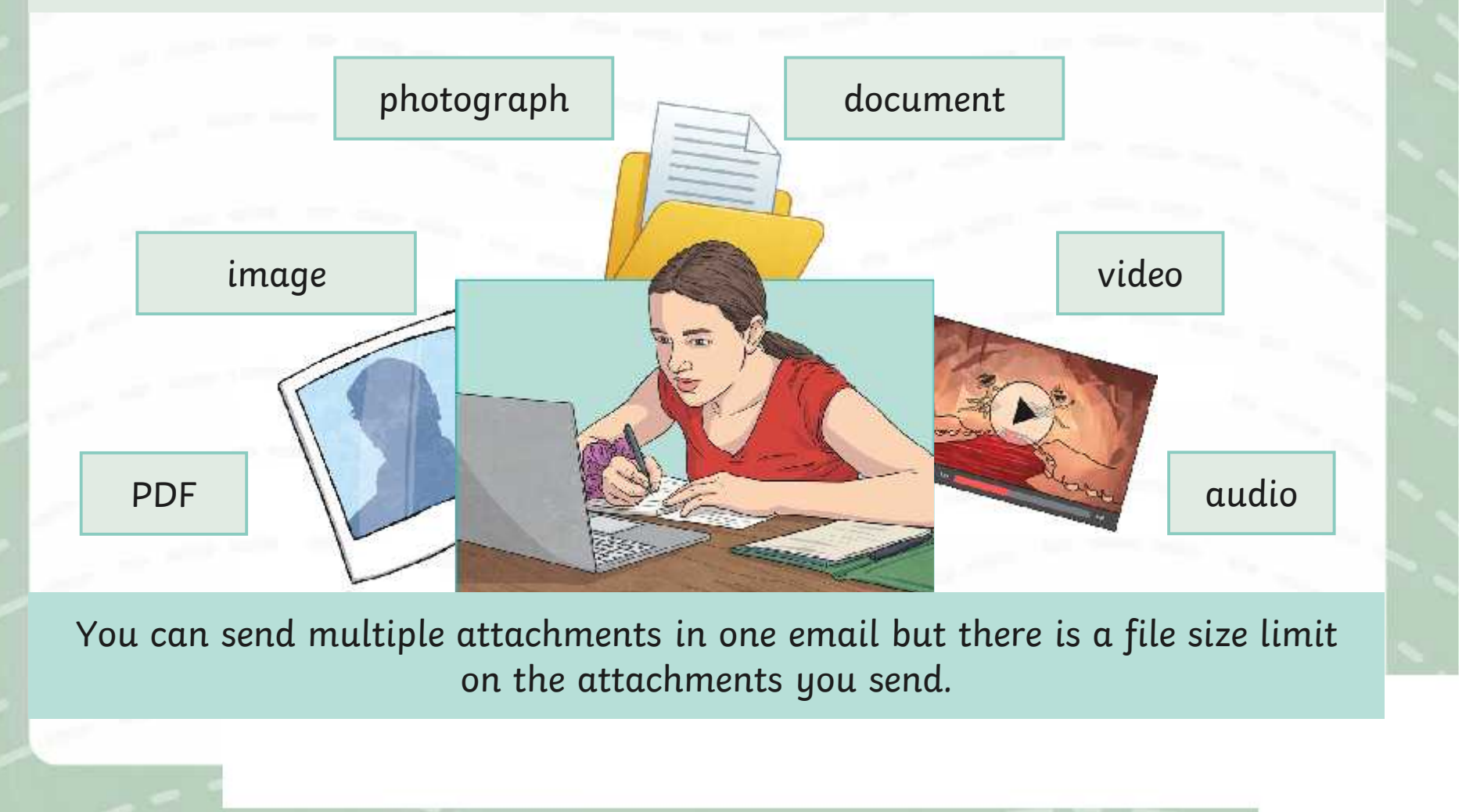

## **Search and Attach**

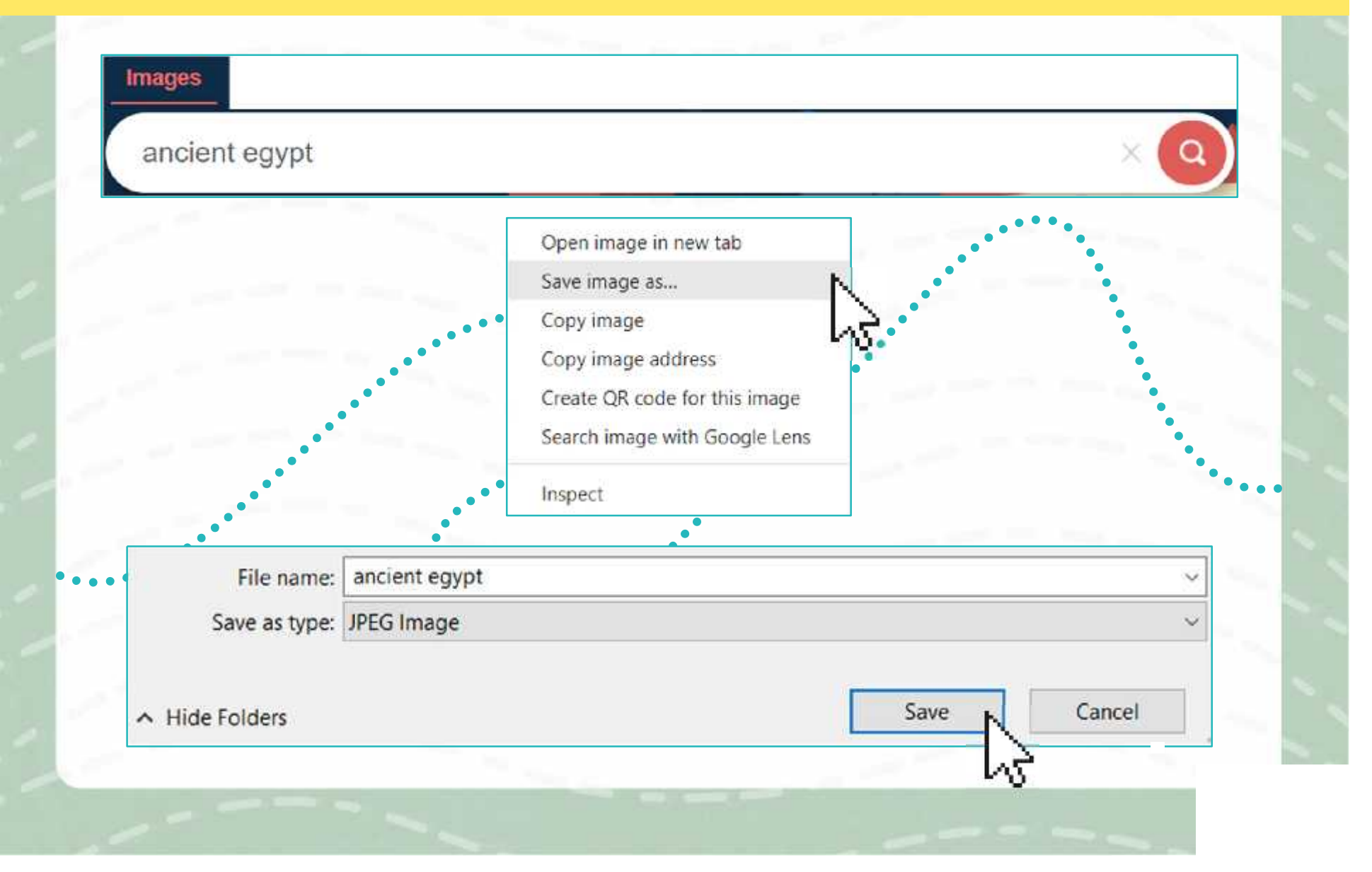

#### **Remember How To… Add a Link**

**Link:** Including a web page Uniform Resource Locator (URL) in the email will automatically create a **hyperlink**, which can be clicked on to take the user to the web page.

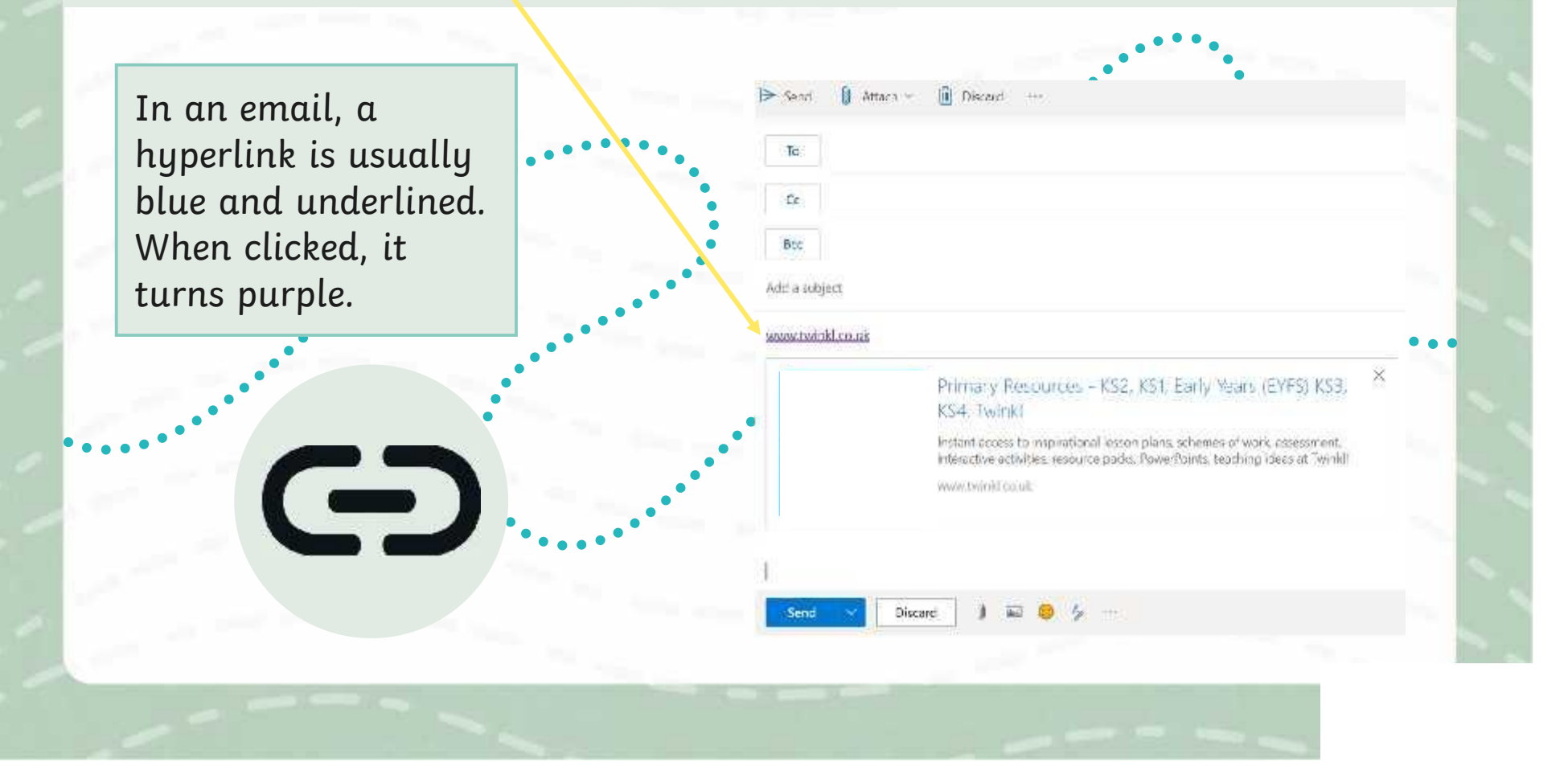

#### **Attach It Yourself**

Using the **Adding Attachments Activity Sheet**, complete the definition of the term attachment and complete the tasks.

#### **Adding Attac** 76 use the Jeansen of error to come

#### **Adding Attac** 76 use the Jeaners of error to cover

**Adding Attac** 

'to use the features of errori to come

#### Complete the definition, using the toy words in the bo

An uttachment in an email a

ng your extail account, have Resta to an email from your hun cloud Send on email with a party invite compute Send on email to your teacher we

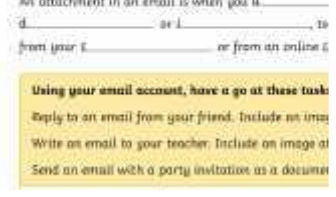

Complete the missing words

#### **Adding Attachments**

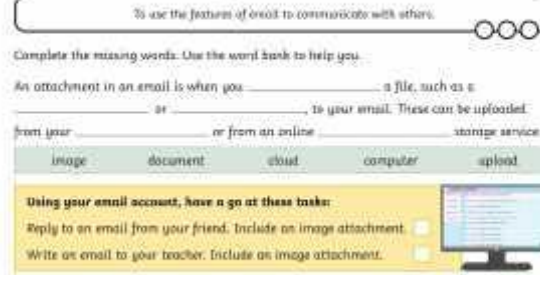

#### **Adding Attac** to use the features of erent to cons-

#### Complete the deforition, using the boy words in the be-

limag.

documum

-cheud

#### An attachment in an email is when you u.  $-10$ ar from an enline £

Using your email account, have a go at these tasks Veing your small account, have Reply to an email from your friend. Include un imag Reals to an emed from your from Sent on annil with a porty invite Write an email to your tracker. Include an image at

Complete the missing words

#### **Adding Attachments**

#### To use the features of errori to communicant with others. noc Complete the missing words. Use the word bank to help you. An attachment in an entail is when you .... a file, such as a to your email. These can be uptoaded. ar from an enline. mm una dotamer chrust Using your email account, have a go at these taske: Reply to an email from your friend. Include an image attachment

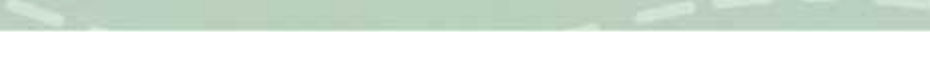

## **Think About It…**

#### Why is it useful to be able to add attachments and links to an email?

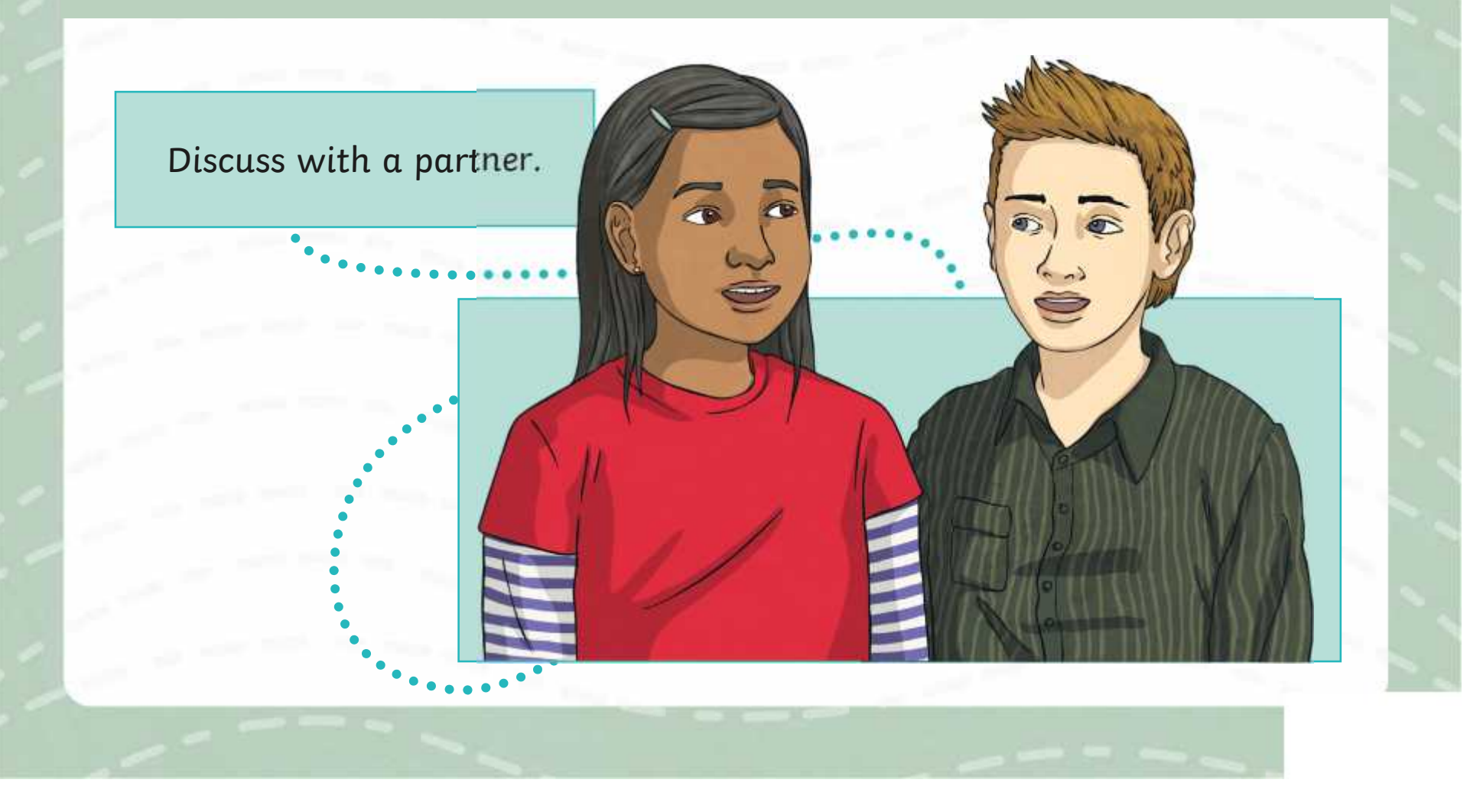

## **Aim**

• To use the features of email to communicate with others.

## **Success Criteria**

- I can reply to an email.
- I can add an attachment and link to an email.
- I can demonstrate how to be responsible and safe when replying and adding attachments to an email.

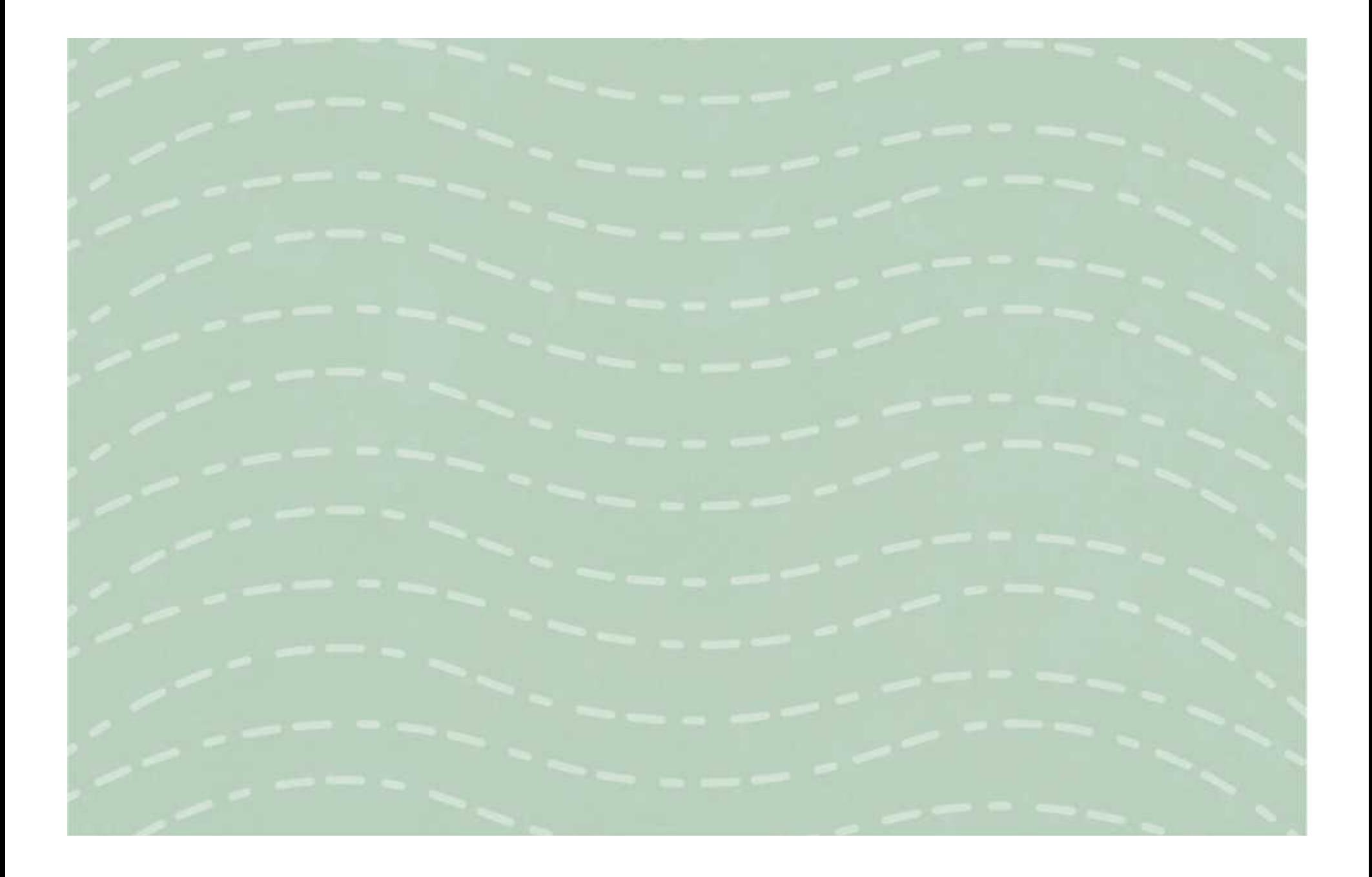

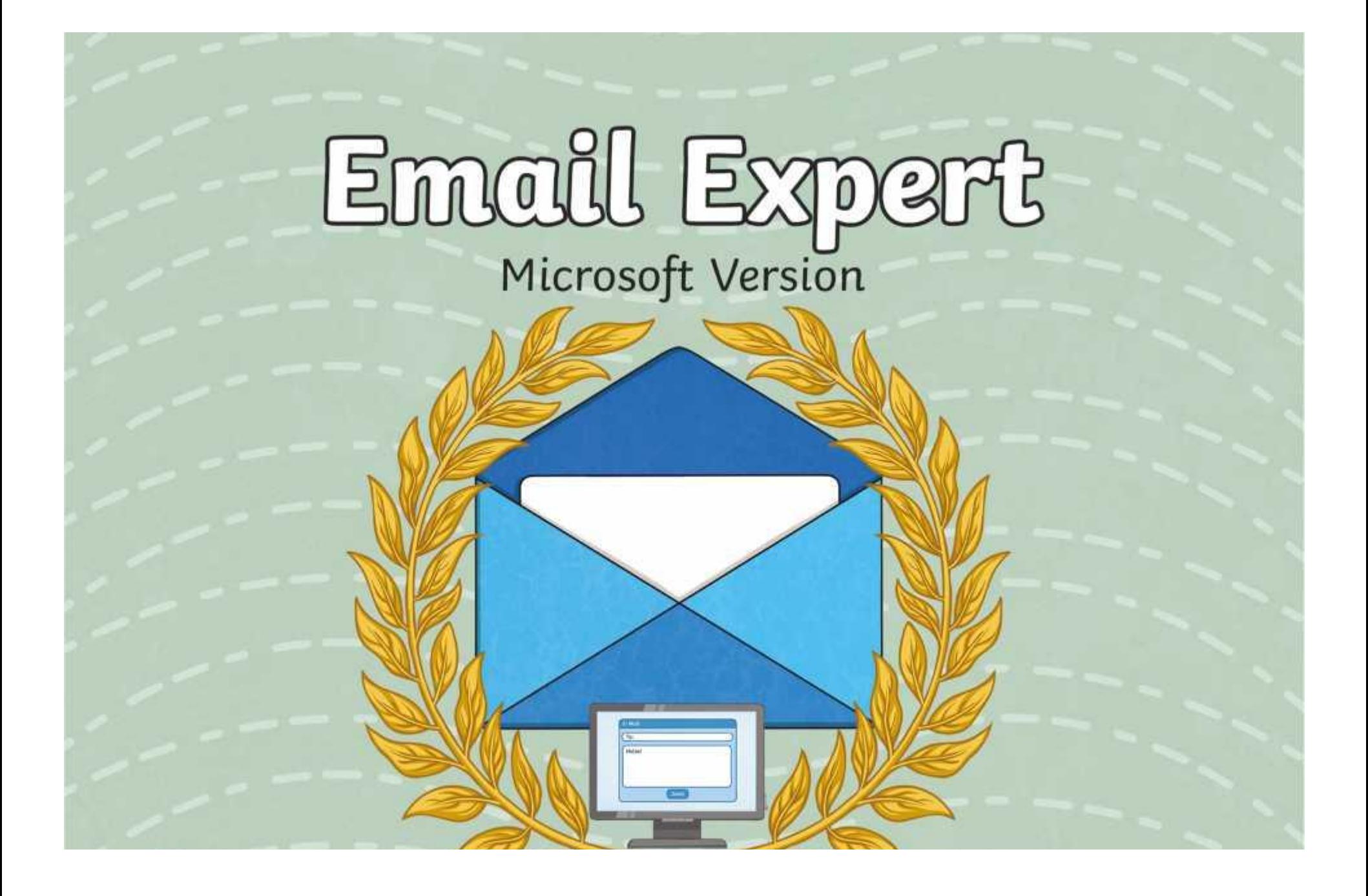

## **Question Marks**

**This is Quizby. He is a question mark who loves to ask questions.**

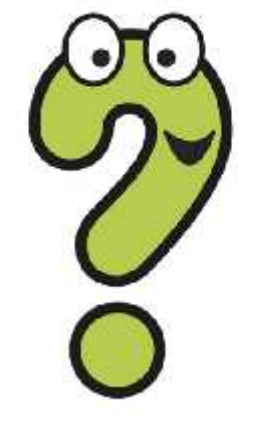

When you see a question mark icon like this in the **Lesson Presentation**, it can be clicked on to reveal one of Quizby's questions.

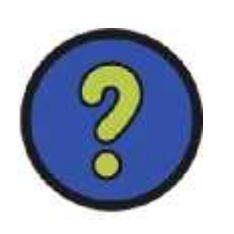

The questions that appear next to these question marks will help you to think about the key learning throughout the lesson.

## **Aim**

• To understand how to send and receive emails.

## **Success Criteria**

- I can explain the features of email.
- I can use email as a method of online communication.
- I can demonstrate how to be responsible and safe when using email.

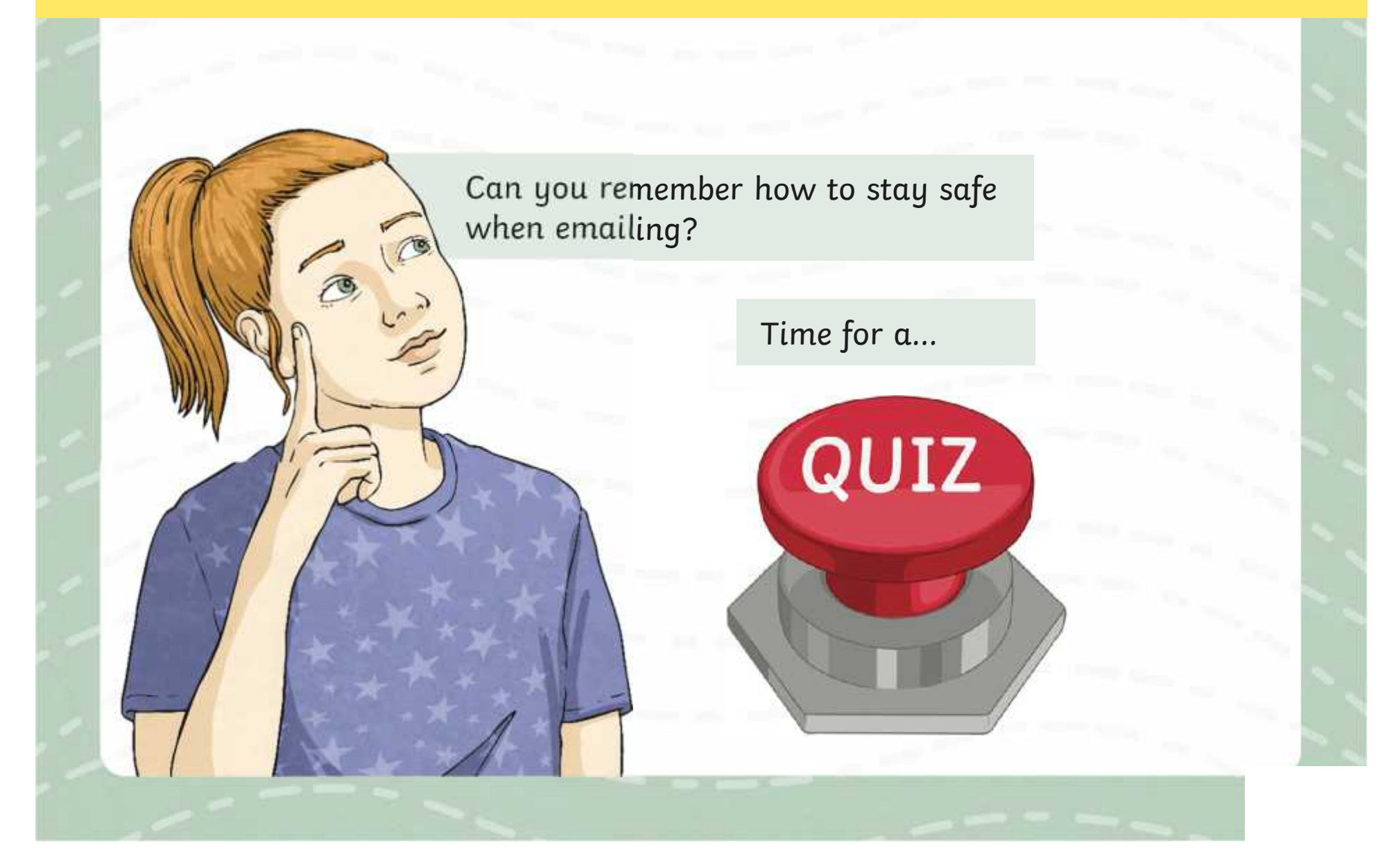

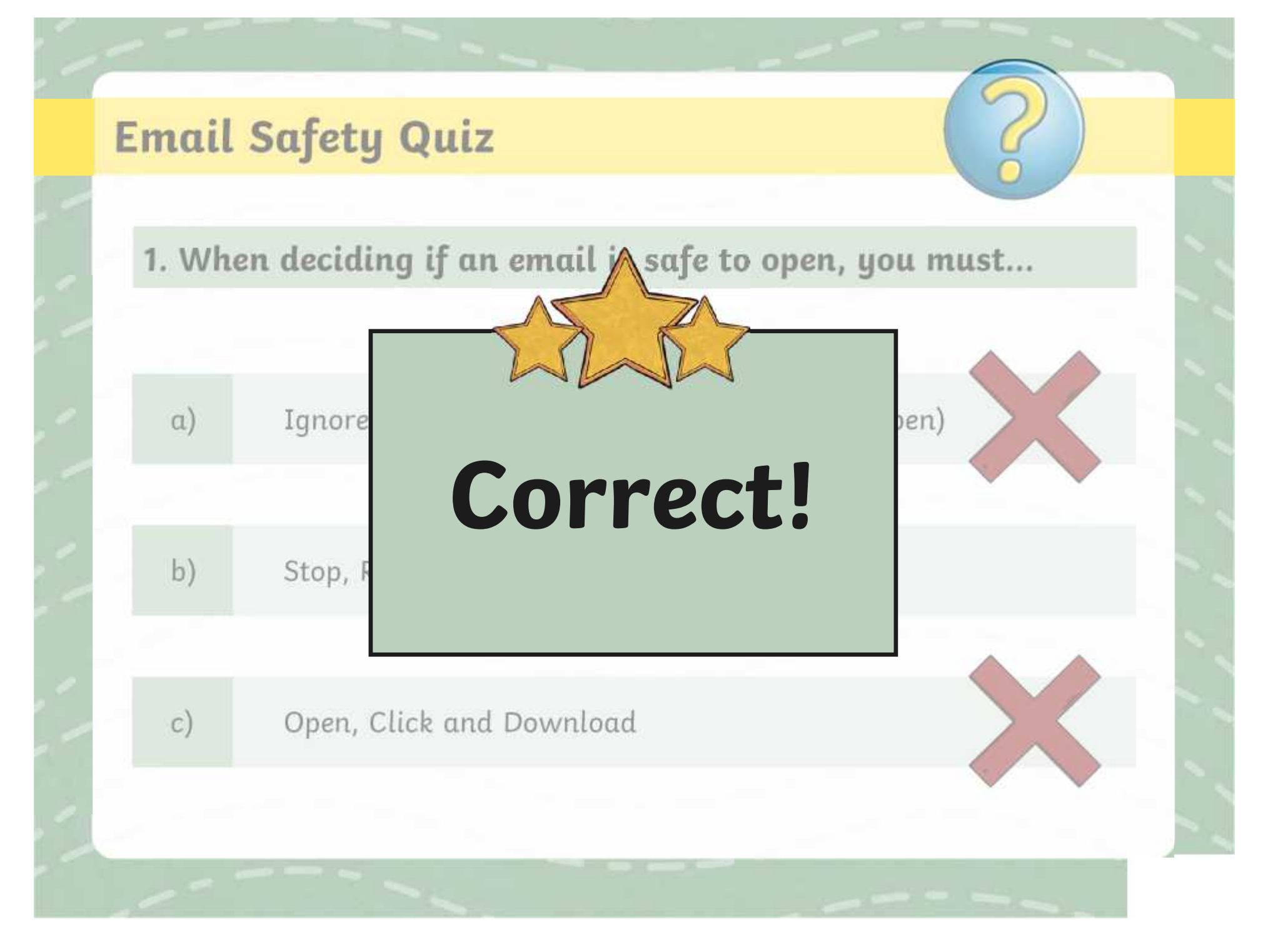

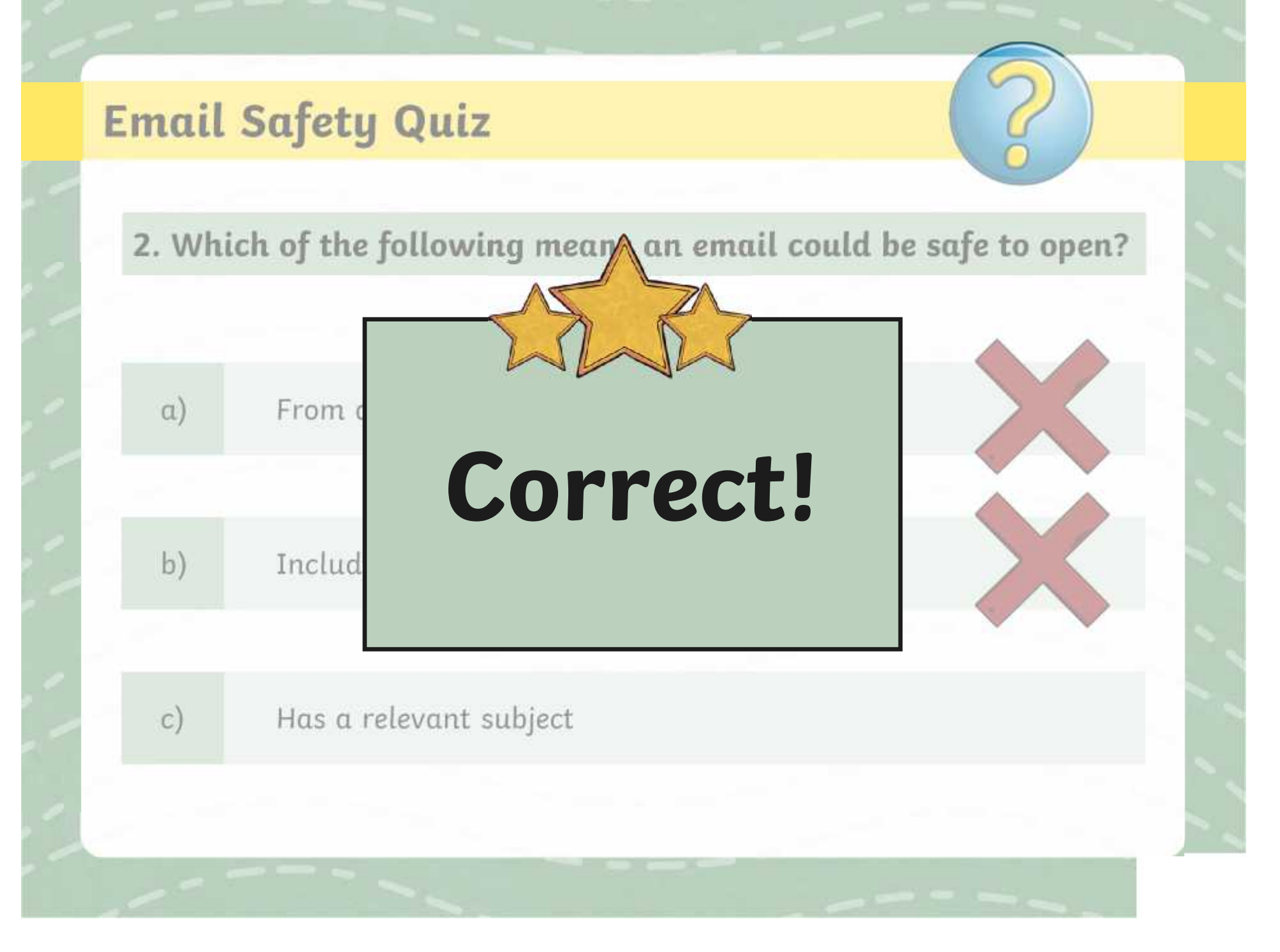

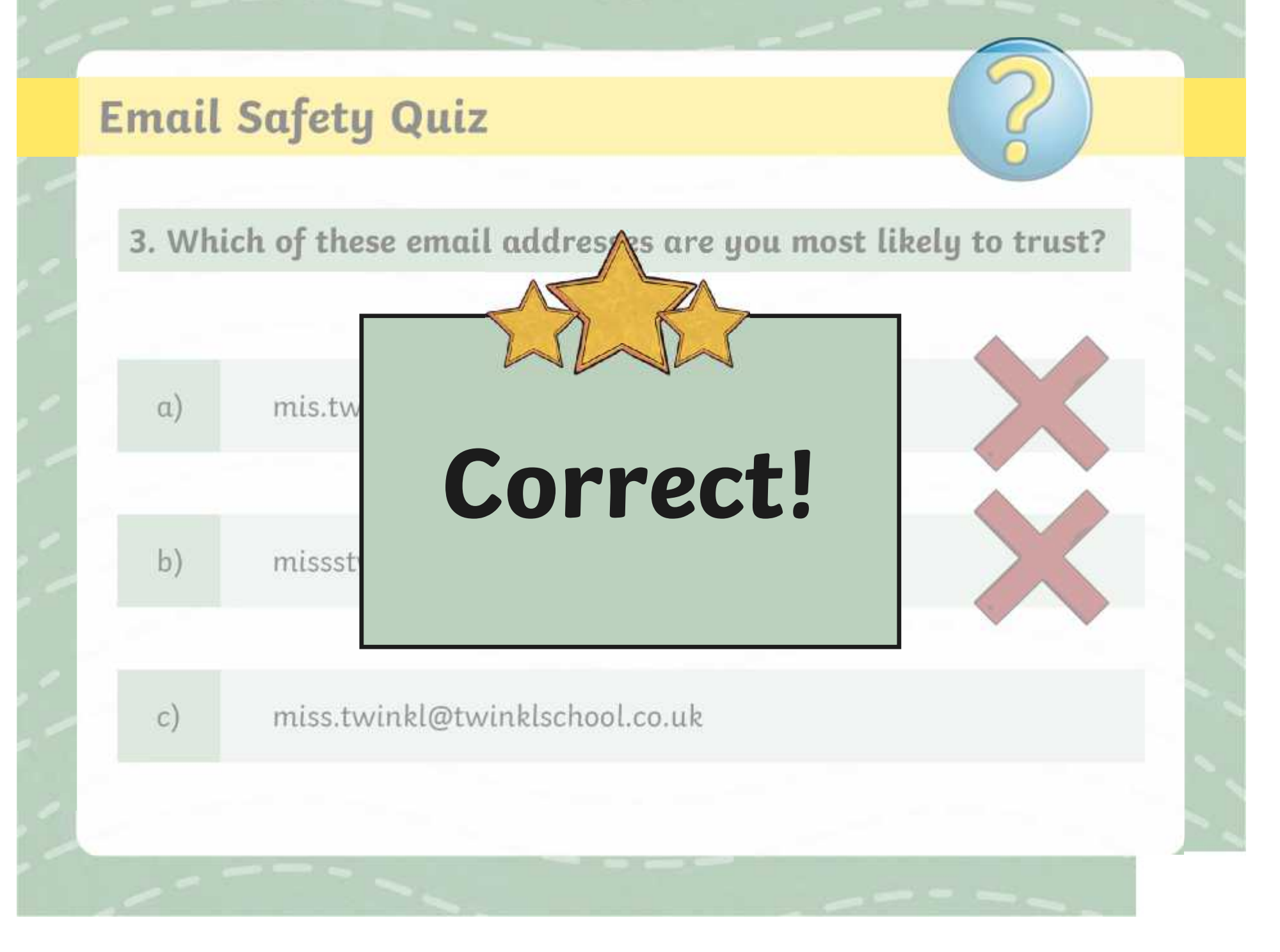

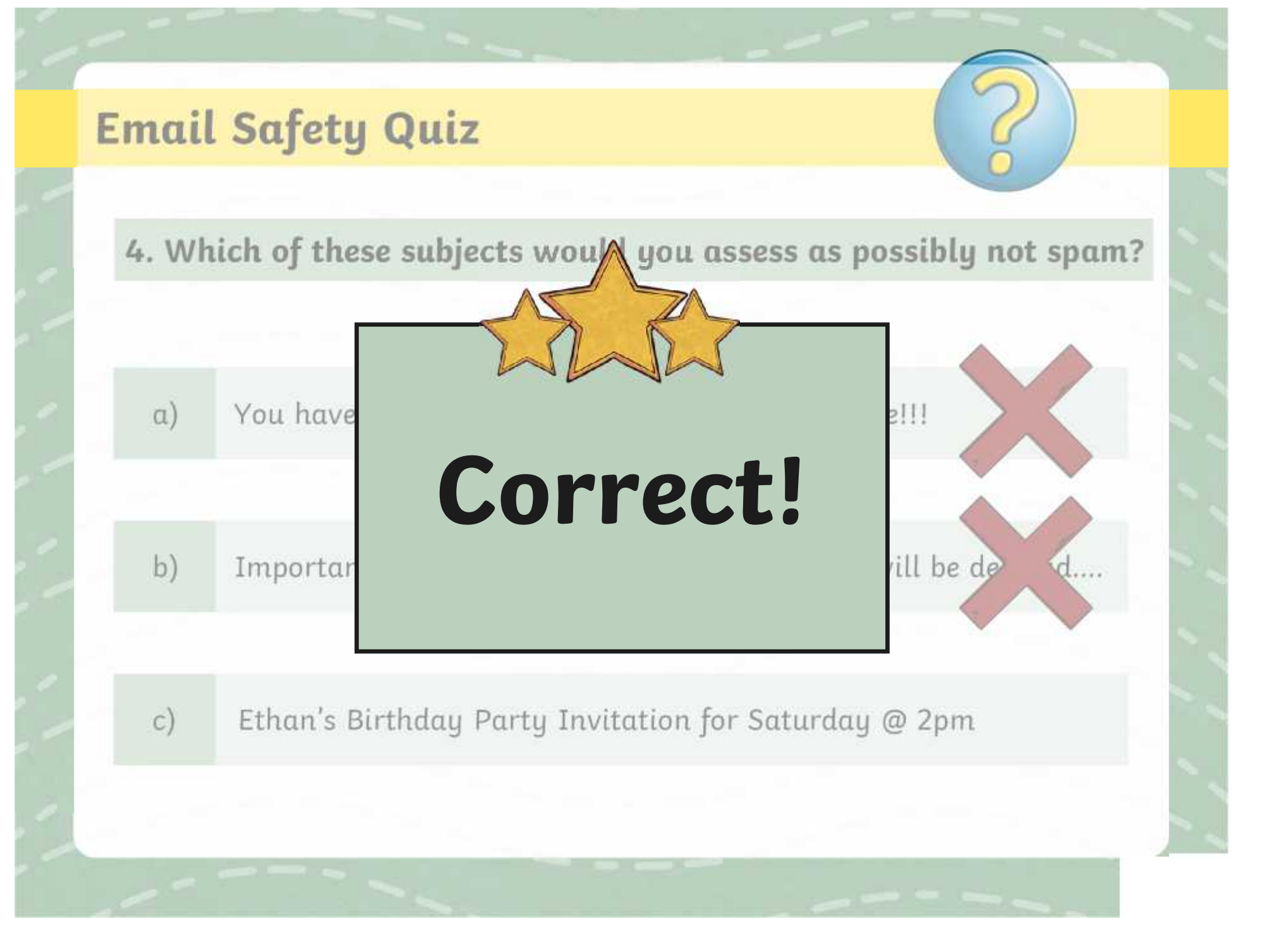

#### **Secret Password**

What is an email address?

Why do we need a password?

Why is it important to keep our email login details safe?

Which detail should we never share unless it is to a trusted adult - email address or password?

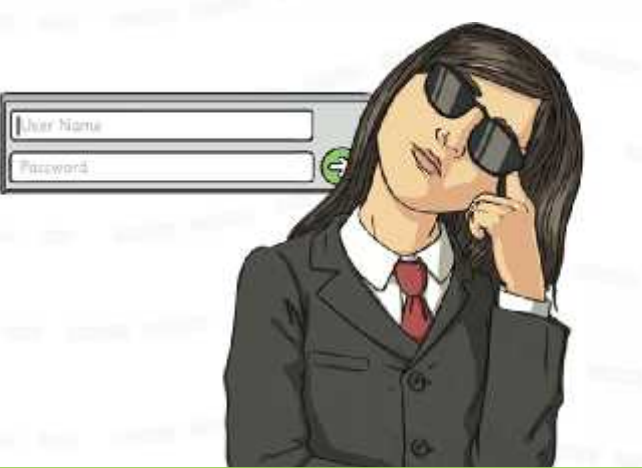

Can you remember the different parts of an email address? **X**

## **Logging In**

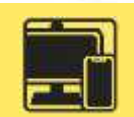

Today you will be logging in to your school Outlook account to send and receive emails!

You will need to access **Outlook** - your teacher will explain how to do this.

It is a good idea to check you are on the correct website by looking at the website URL.

Check you can see the secure padlock. Can you remember what this means?

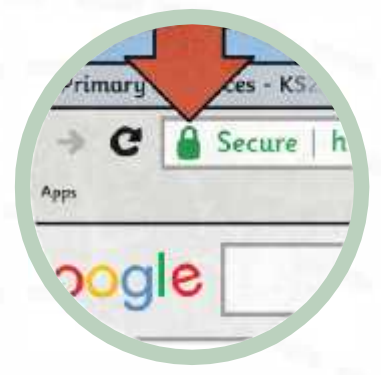

Using your personal email login details, sign in on the login page. You might need to use the Shift key to input the **@** symbol for your email address.

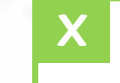

Can you explain what an email client is? **X**

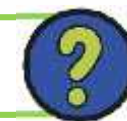

## **Email Inspector**

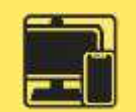

Now you are logged in, explore the homepage of your email account.

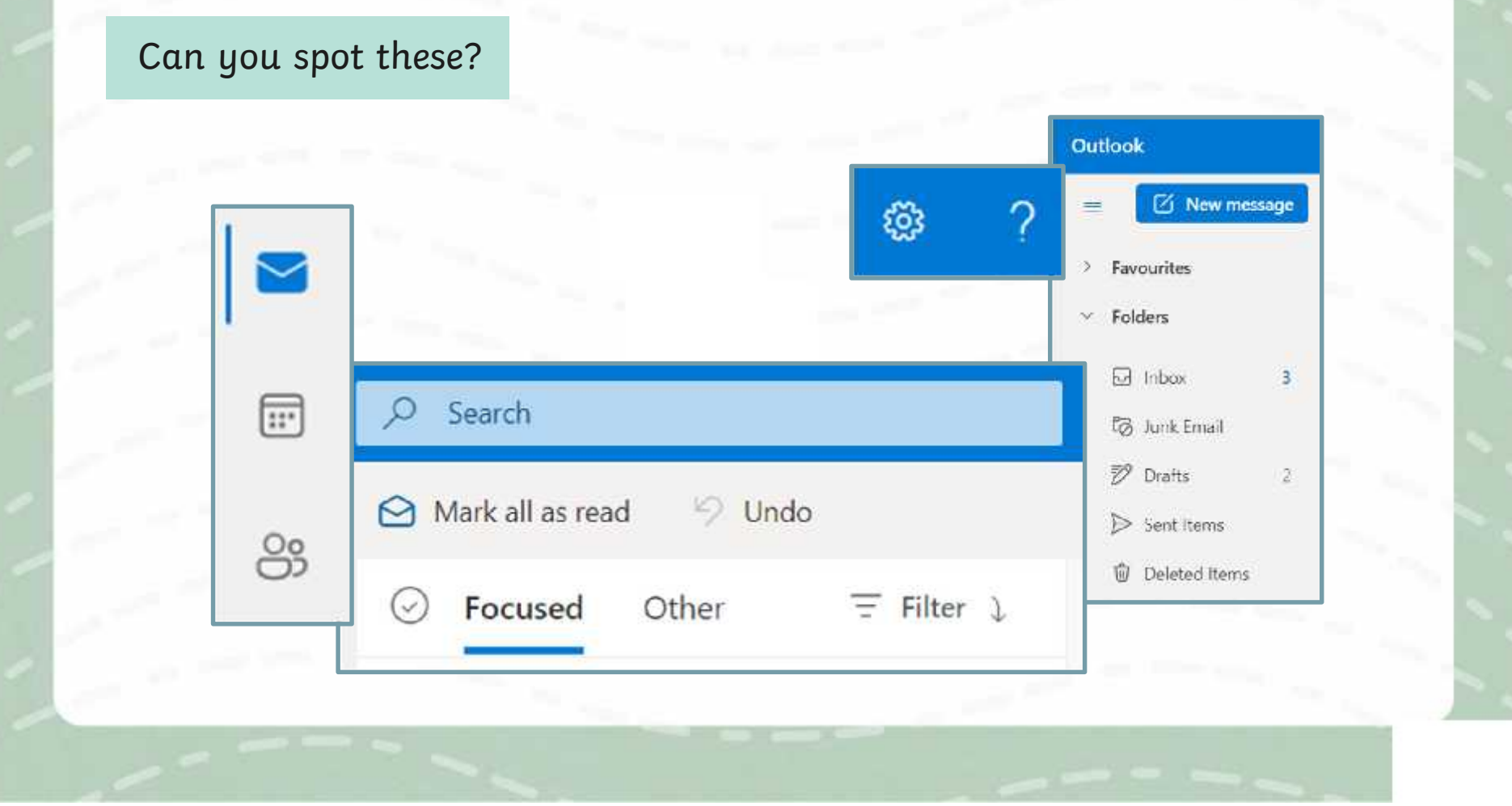

## **Features of Email**

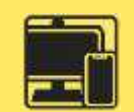

We are going to look at the features of email in further detail.

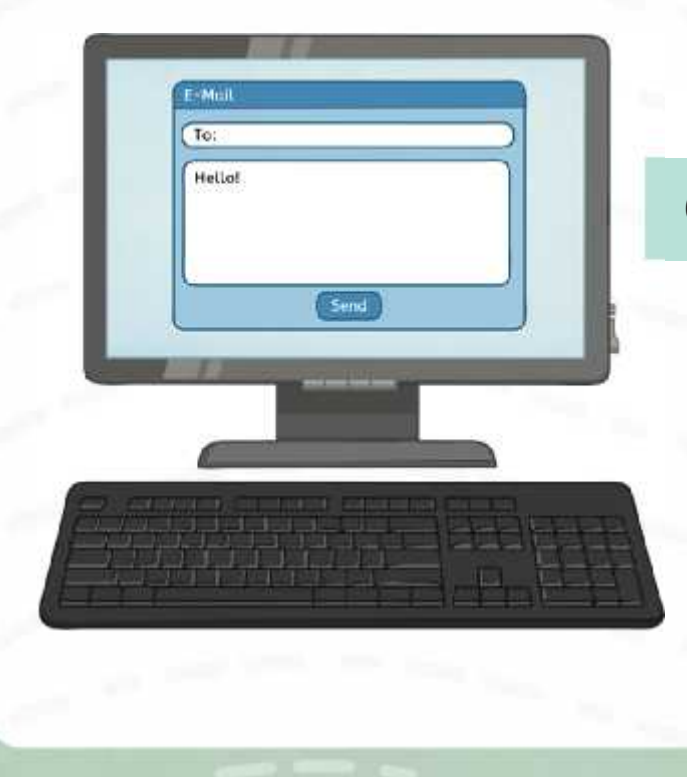

#### Can you spot these on your email account?

## **Features of Email:** Compose an Email

When you open your Outlook account, you will see this button on the screen:

button to see J New message

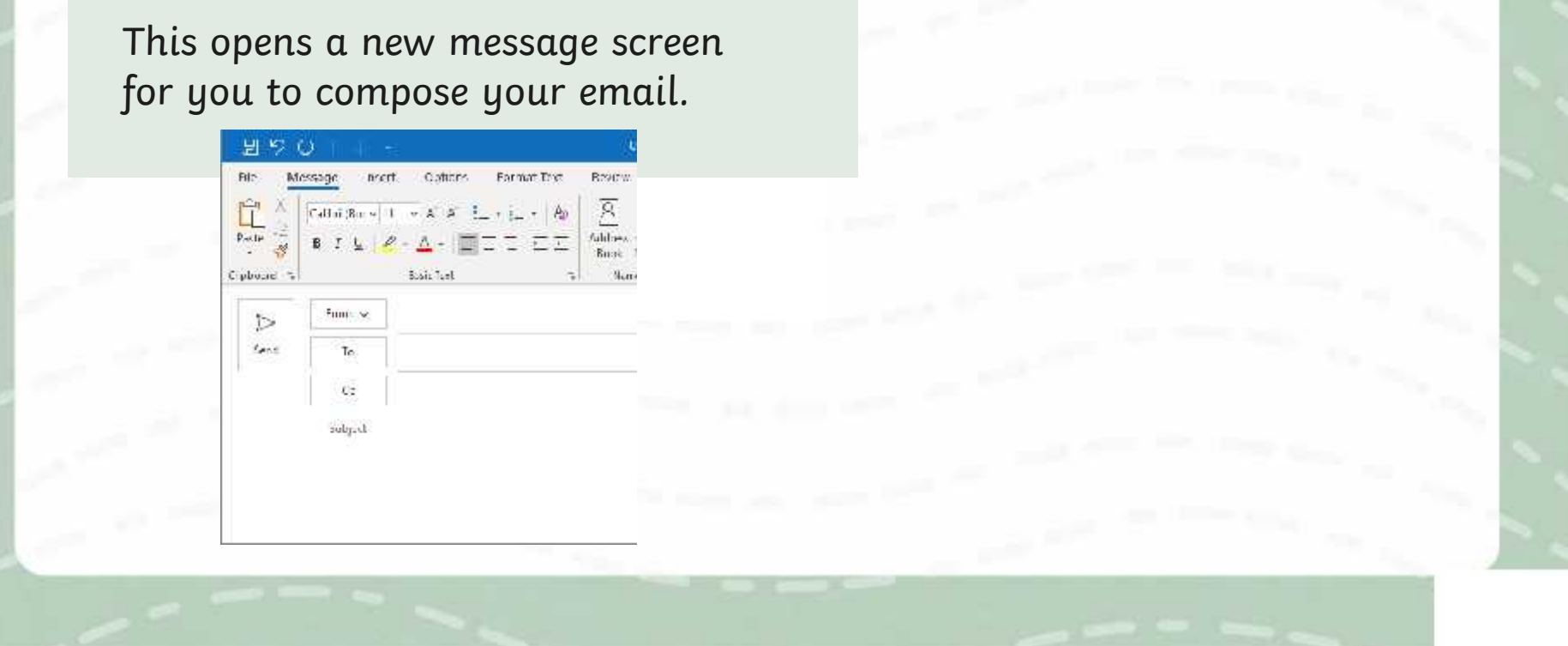

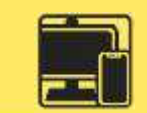

## **Features of Email:** Recipients

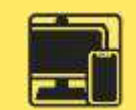

**This startes for carbon**  $\mathcal{Q}$  is directly goes to sent  $\alpha$  depy  $\gamma$  the email to other  $\frac{1}{2}$  begins you think  $\frac{1}{2}$  from your  $\frac{1}{2}$ " of a scenario where "  $\frac{m_{\rm C}c_{\rm C}m_{\rm B}c_{\rm C}}{m_{\rm C}c_{\rm E}c_{\rm E}c_{\rm E}c_{\rm E}c_{\rm E}c_{\rm E}c_{\rm E}c_{\rm E}c_{\rm E}c_{\rm E}c_{\rm E}c_{\rm E}c_{\rm E}c_{\rm E}c_{\rm E}c_{\rm E}c_{\rm E}c_{\rm E}c_{\rm E}c_{\rm E}c_{\rm E}c_{\rm E}c_{\rm E}c_{\rm E}c_{\rm E}c_{\rm E}c_{\rm E}c_{\rm E}c_{\rm E}c_{\rm E}c_{\rm E}$ **CC:** This stands for carbon  $\mathsf{conj}\mathcal{P}$  his allows you to send  $\blacksquare$  $\alpha$  copy  $\beta$  the email to other  $\mathsf{rep}\mathsf{ients}$  who may need it.  $\blacksquare$ This is optional. Everyone  $inv$  $\alpha$ lved  $div$  the email will be a able to see who is included in  $\begin{array}{|c|c|c|c|c|}\hline \texttt{B} & \texttt{C} & \texttt{B} \end{array}$ the CC. **Can you think** ay need **of a scenario where CC GABCC Might be Heeded?** 

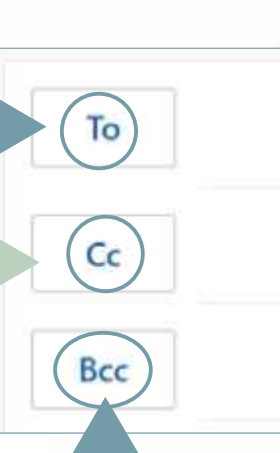

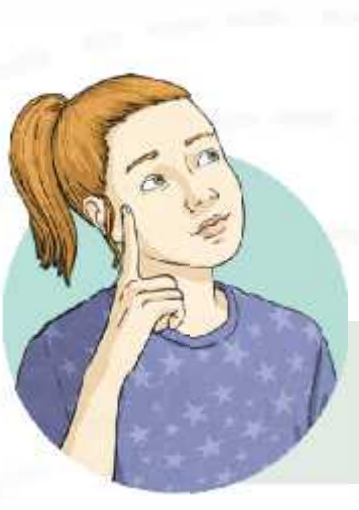

**BCC:** This stands for blind carbon copy. This is similar to **CC**. However, recipients included in the BCC cannot be seen by any other recipients. All recipients will still be able to see the recipients in the **To** and **CC** field. This is also optional.

Remember: a **recipient** is the person who receives the email.

## **Features of Email:** Write the Email

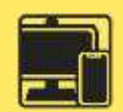

**Subject: Age the subject of the subject of the subject of the second subject of the second subject of the second subject of the second subject of the second subject of the second subject of the second subject of the secon synthetre ryng forvatigalo lifet errecip d**s GIB0DE. TP FIEI PeG i leit P GOIR <sup>I</sup>s ee the BeWith But to been ineguated the Gamer the full email. This is needed Optional.of befureant, se thill kusually say of b subjection **Et availant Boggtyn Nicolog Boghar i Washington Boghar Content of the This France** with the same to you delive the sequence of the process is the conselsee depending on the recipient. Remember, you can not unsend  $\theta$  an  $\epsilon$  is that the property so the  $\eta$  carefully about what  $\epsilon$  you want to say. **Formatting: Et Figgetyn, sixtodog tenghapoji teat ynd ut ht gres for dydratting Tan is teat**  $\frac{1}{2}$ s are a constant of  $\frac{1}{2}$ Et **ronieus et Rogetyn èxfoluer leug brojnis in your message sprident die ieu un les-t** syntticheksaineito

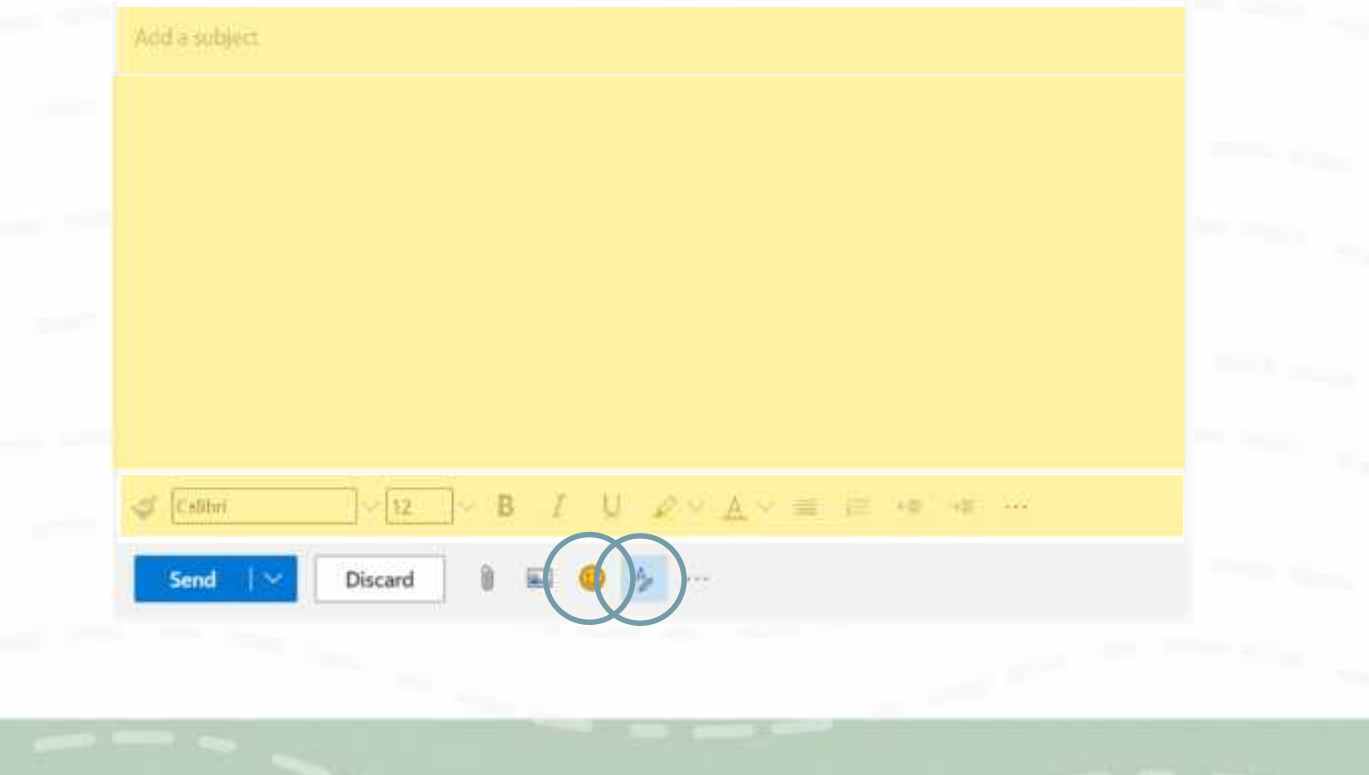

## **Features of Email:** Add a Link

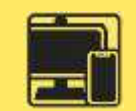

**Link:** Including a web page URL in the email will automatically create a hyperlink, which can be clicked on to take the user to the web page.

Attach v **B** Discard  $244$  $\ge$  Send To  $\mathsf{C}\mathsf{c}$ Bcc × Primary Resources - KS2, KS1, Early Years (EYFS) KS3, KS4, Twinkl Iristant access to inspirational lesson plans, schemes of work, assessment, interactive activities, resource packs. PowerPoints, teaching ideas at Twinkl! www.twinkl.co.uk Discard

## **Features of Email:** Add an Attachment

**Attach:** Allows you to attach a file, such as a document or image to your email. These can be attached from your computer or from an online cloud storage service.

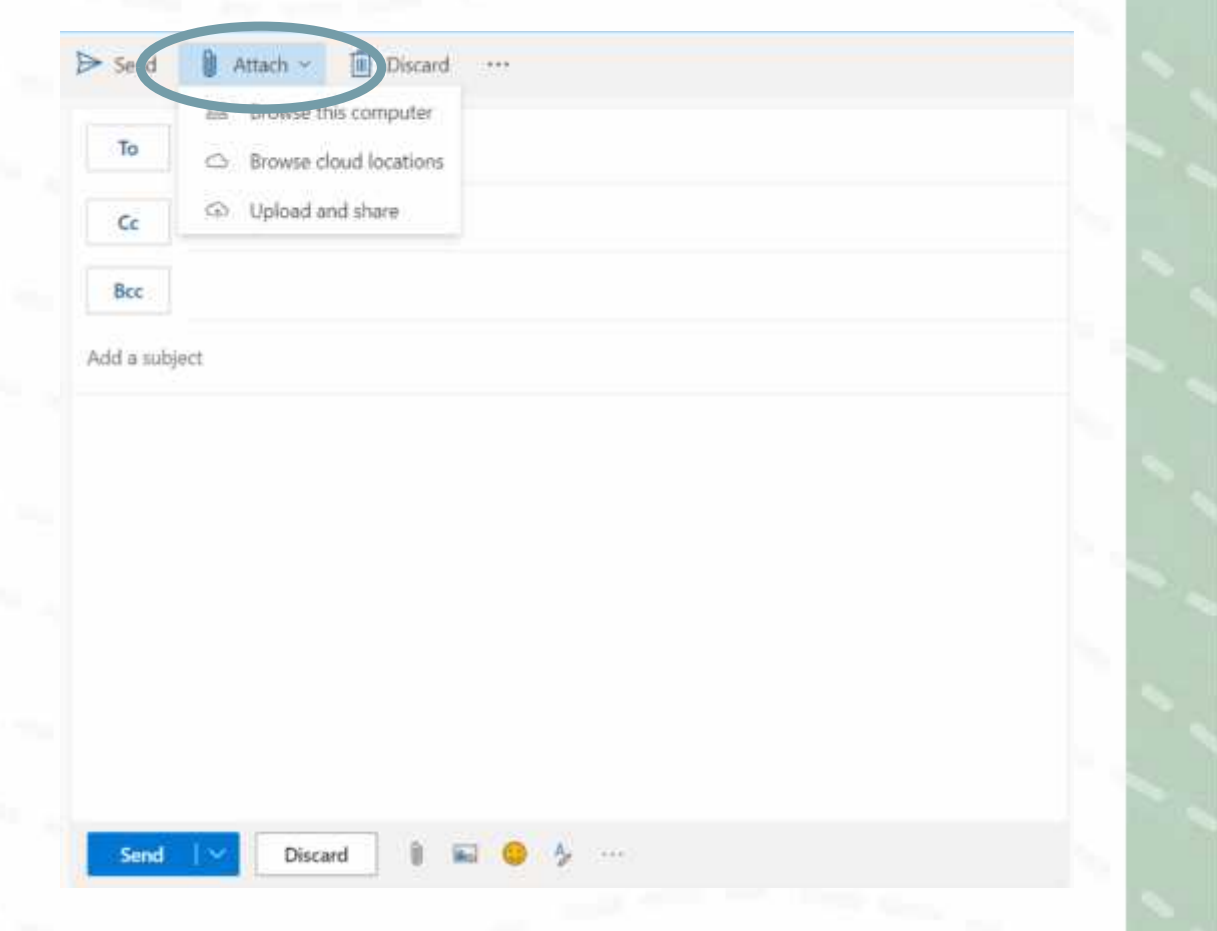

## **Features of Email:** Send

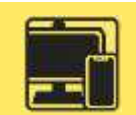

**Send:** Once pressed, an email is sent to the recipient.

You can also schedule your email to send at a later date/time if needed.

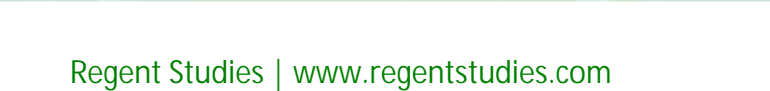

 $\triangleright$  Serid

To

 $\mathsf{C}\mathsf{c}$ 

Bee

Send Send later Send

Add a subject

**B** Discard

Attach -

Oiscard

## **Features of Email:** Reply

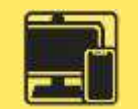

When the recipient of your email replies, this creates an email thread. This is a list of all emails which have been sent relating to the subject, including the original email.

This is useful to keep track of information and what has been said.

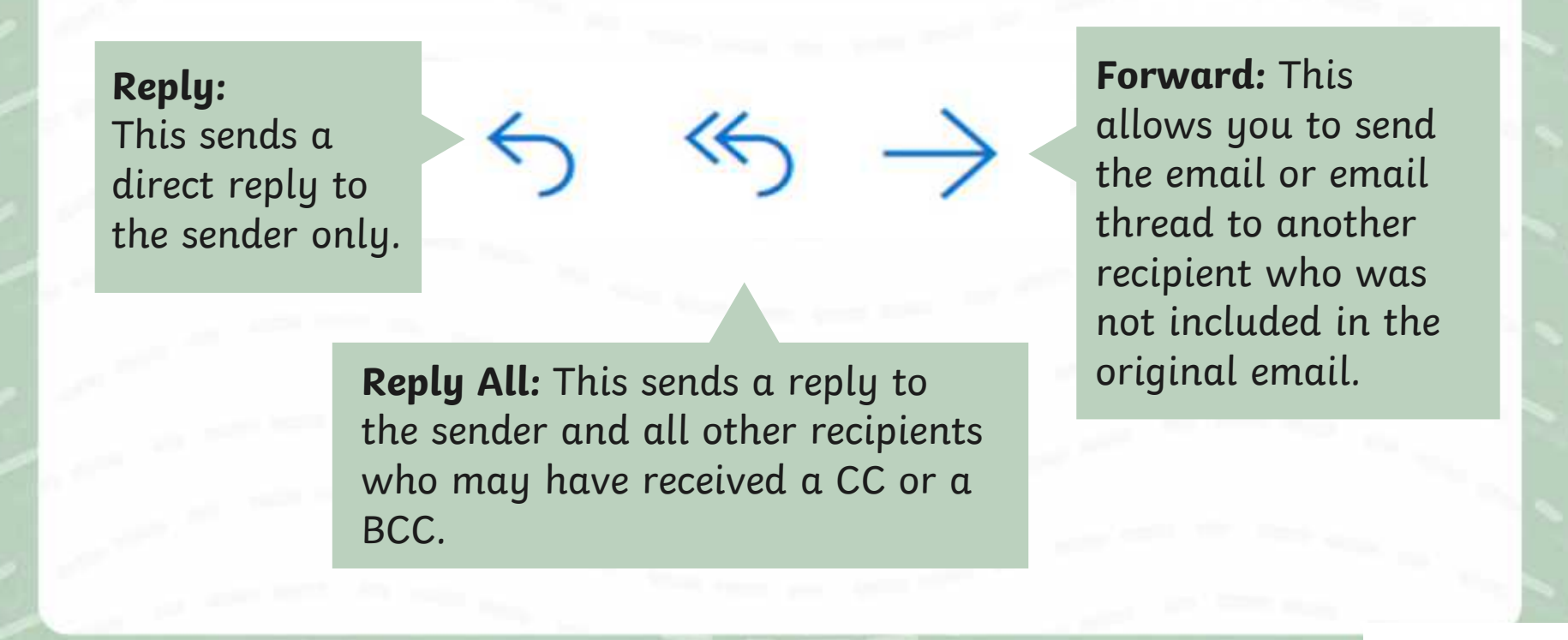

#### **Matching Email Features**

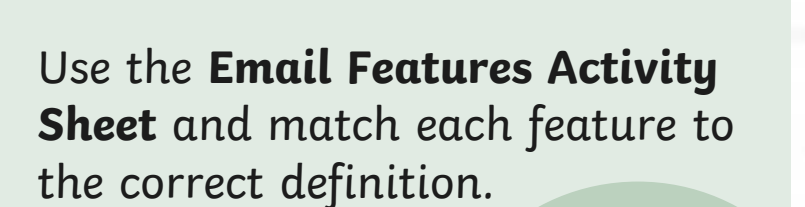

Remember: a recipient is the person who receives the email.

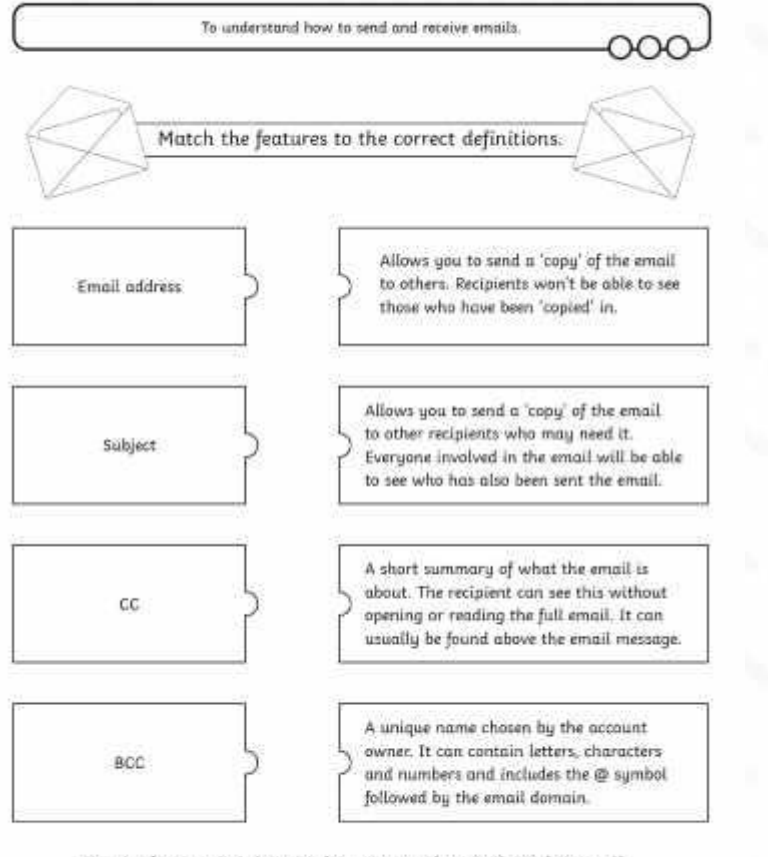

**Email Features** 

Remember: a recipient is the person who receives the email.

When sending an email, here are the steps you need to follow:

**Write who the email is to**

**Write the subject of the email**

Send | Attach  $\mathscr P$  $Sens$ 

#### **Write the email message here**

When might you send a formal email?

When might you send an informal email?

Think about who the sender might be, who the recipient might be and what the email message might be about.

Have a look at these examples and decide whether they are formal or informal emails.

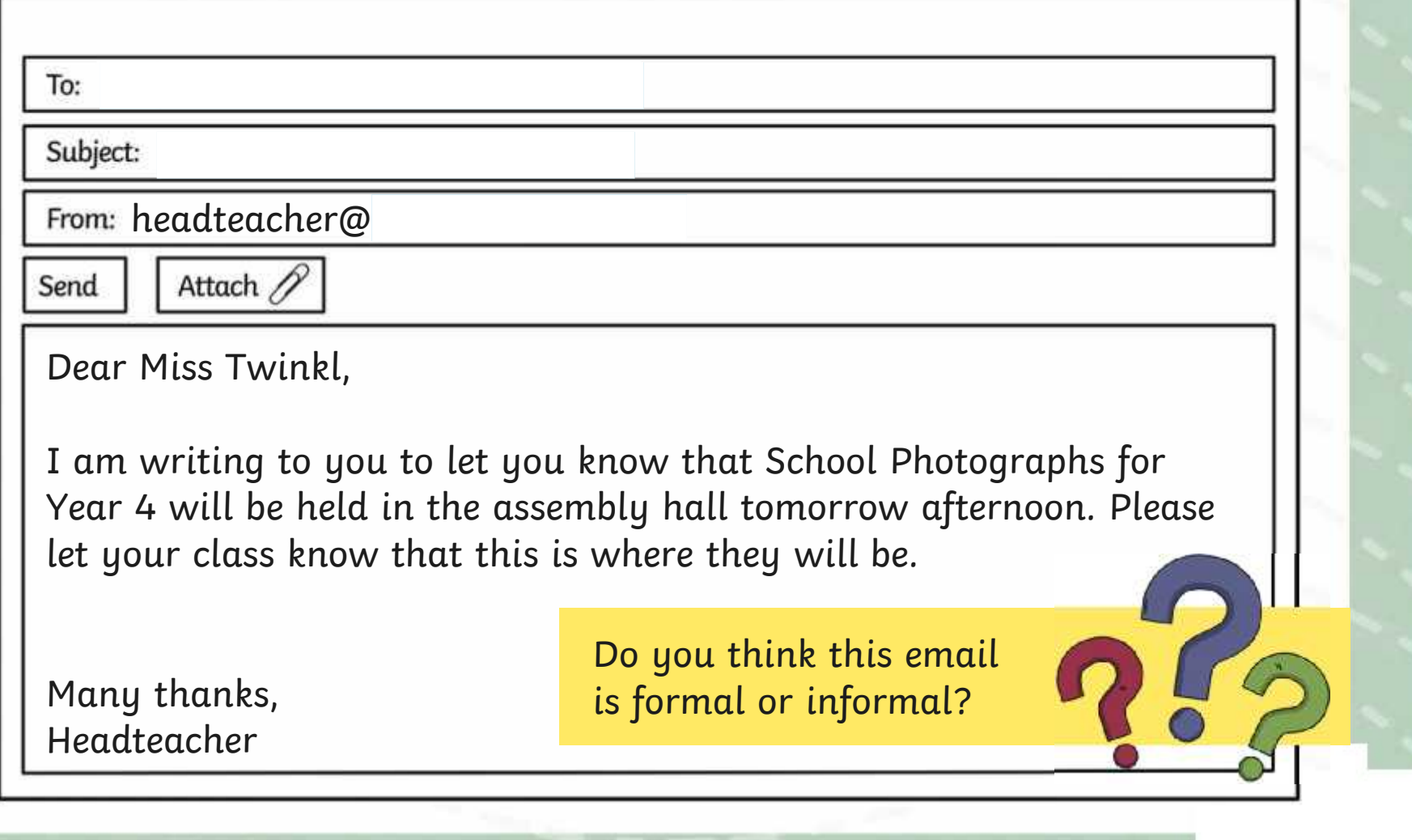

bradley@twinklschool.co.uk

#### Subject: After school cant wait!!

From: sally@twinklschool.co.uk

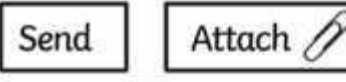

Hey Bradley!

My mum said im coming to your house after school tmrw. What games shall we play? Do u want me to bring my football???

I cant wait!!!!!! Lets talk about it at school. See u there.

From Sally **Do you think this email** is formal or informal?

## **Email Expert**

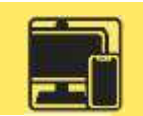

#### Use the **Email Expert Activity Sheet** to complete the emailing tasks using your email account.

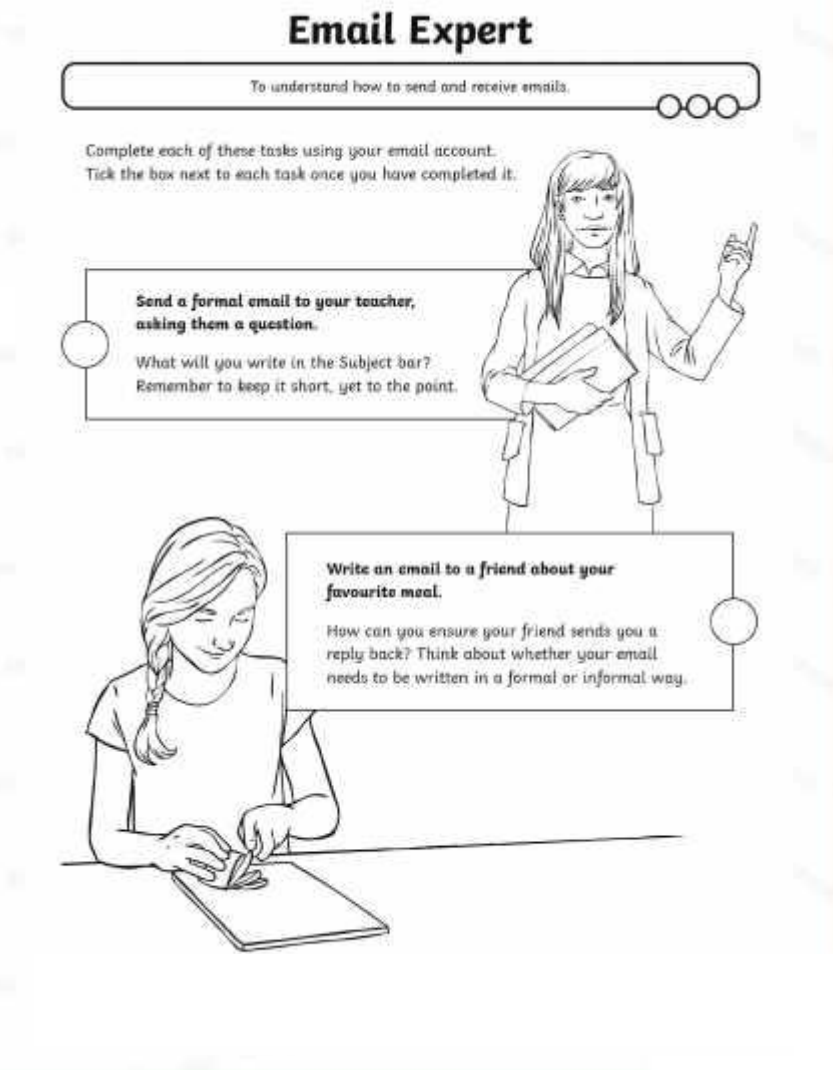

## **Logging Out**

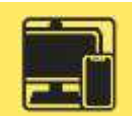

Why do you think it is important that we log out of our email account once we have finished using it?

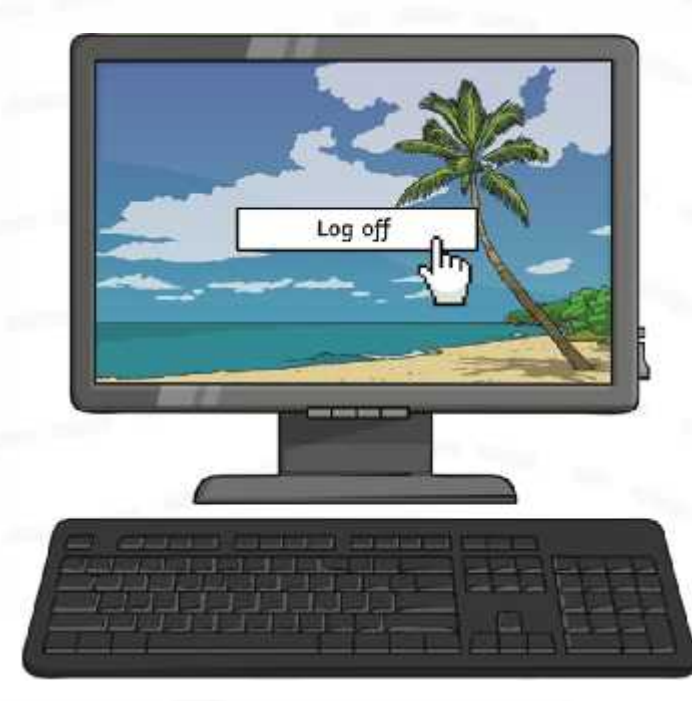

# **Think About It…** What do you think are the **advantages** of using email? Explain your answer What do you think are the **disadvantages** of using email? Explain your answer

## **Aim**

• To understand how to send and receive emails.

## **Success Criteria**

- I can explain the features of email.
- I can use email as a method of online communication.
- I can demonstrate how to be responsible and safe when using email.

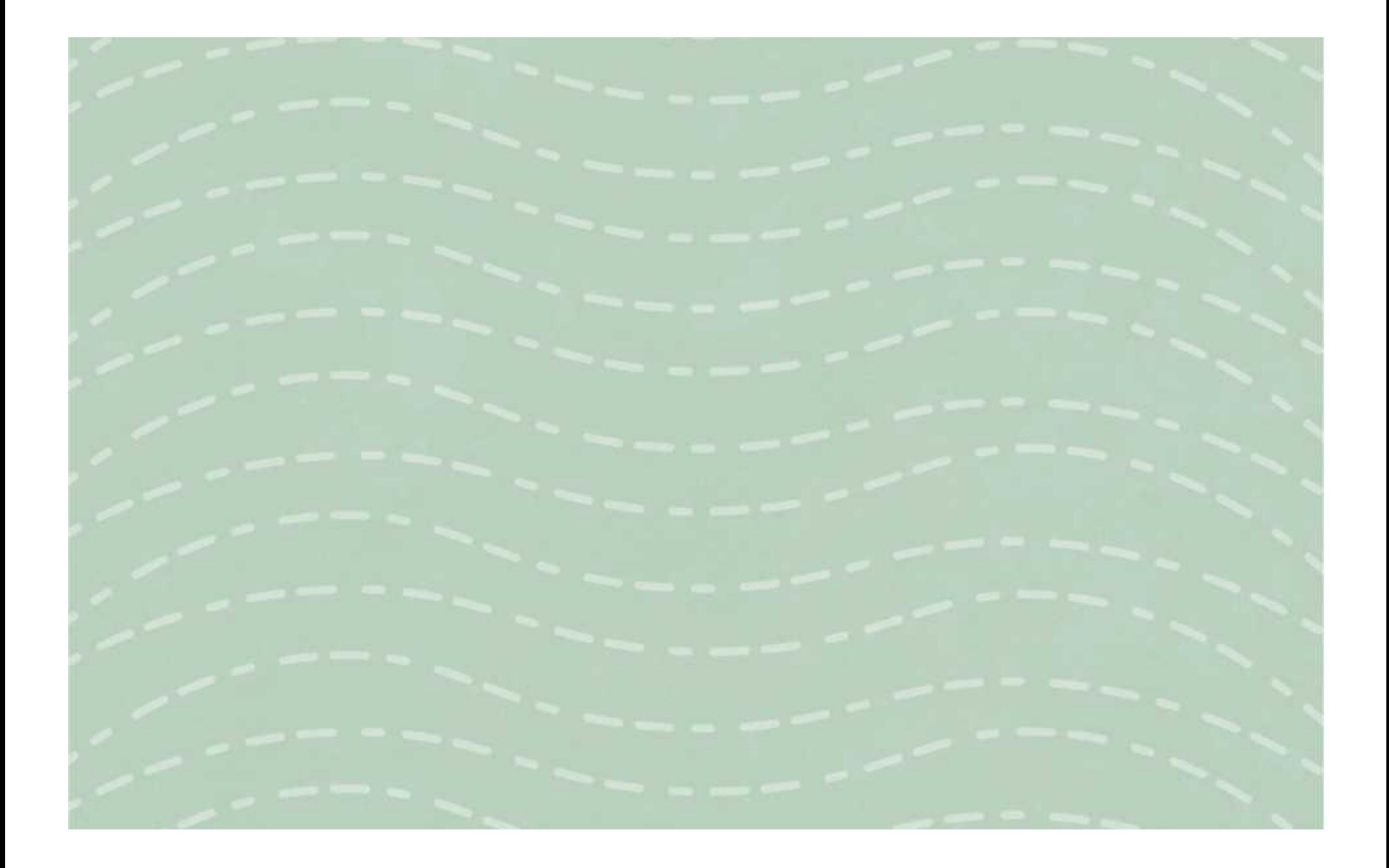

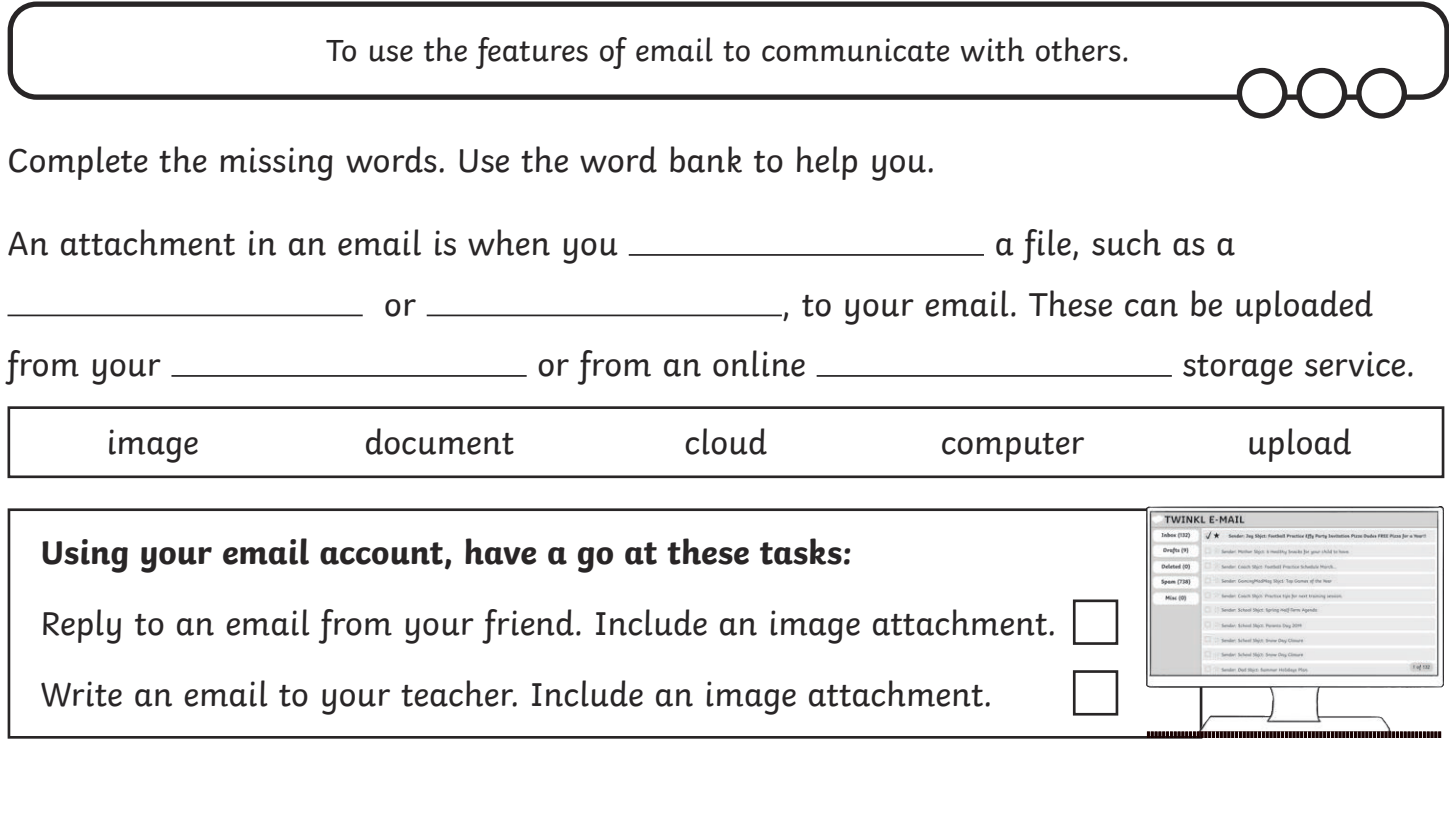

# **Adding Attachments**

To use the features of email to communicate with others.

Complete the missing words. Use the word bank to help you.

An attachment in an email is when you \_\_\_\_\_\_\_\_\_\_\_\_\_\_\_\_\_\_\_\_\_\_\_\_\_\_ a file, such as a

or , to your email. These can be uploaded

from your or from an online storage service.

image document cloud computer upload

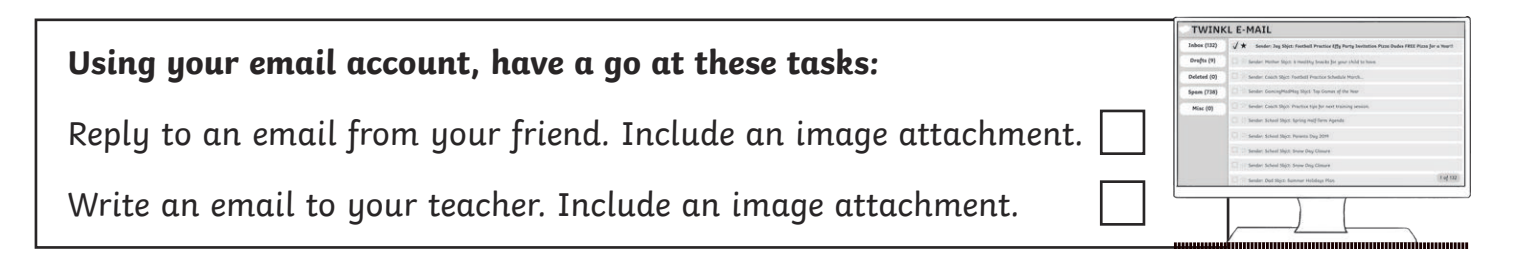

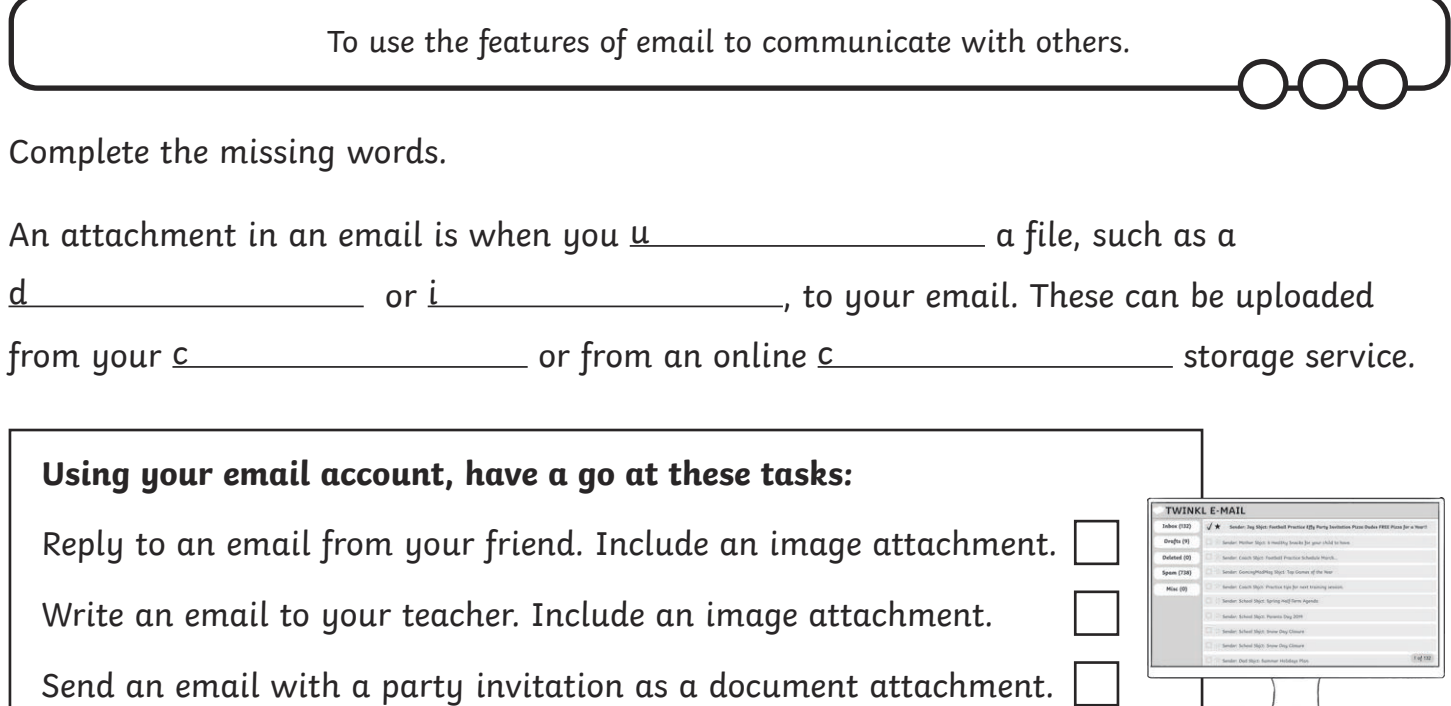

# **Adding Attachments**

To use the features of email to communicate with others.

Complete the missing words.

An attachment in an email is when you  $\underline{u}$  a file, such as a

d d and or i and or influence or  $\iota$  , to your email. These can be uploaded

from your c storage service.

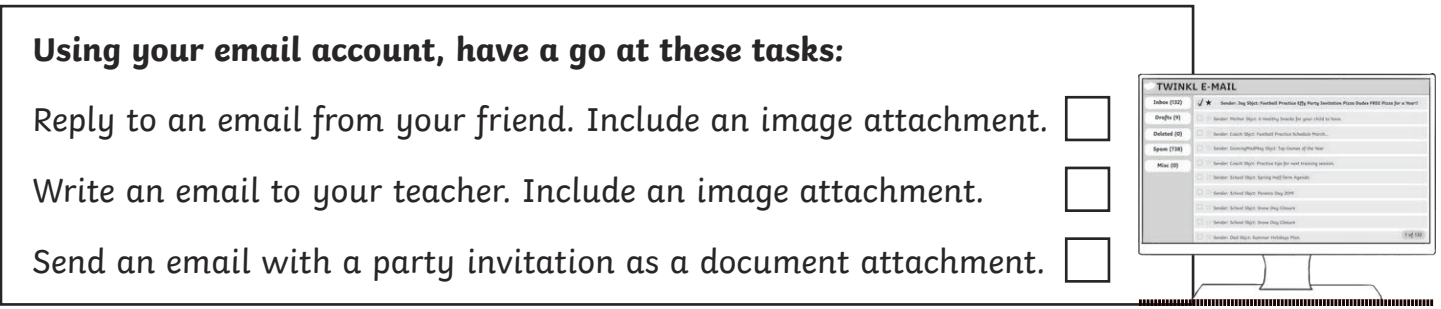

To use the features of email to communicate with others.

Complete the definition, using the key words in the box below.

An attachment in an email is

image document cloud computer upload

**Using your email account, have a go at these tasks:**

Reply to an email from your friend. Include an image attachment. Send an email with a party invitation as a document attachment. Send an email to your teacher with a link to your school's website.

# **Adding Attachments**

To use the features of email to communicate with others.

Complete the definition, using the key words in the box below.

An attachment in an email is

image document cloud computer upload

**Using your email account, have a go at these tasks:**

Reply to an email from your friend. Include an image attachment. Send an email with a party invitation as a document attachment. Send an email to your teacher with a link to your school's website.

# Adding Attachments **Answers**

To use the features of email to communicate with others.

An attachment in an email is when you **upload** a file, such as a **document** or **image**, to your email. These can be uploaded from your **computer** or from an online **cloud** storage service.

# Adding Attachments **Answers**

To use the features of email to communicate with others.

An attachment in an email is when you **upload** a file, such as a **document** or **image**, to your email. These can be uploaded from your **computer** or from an online **cloud** storage service.

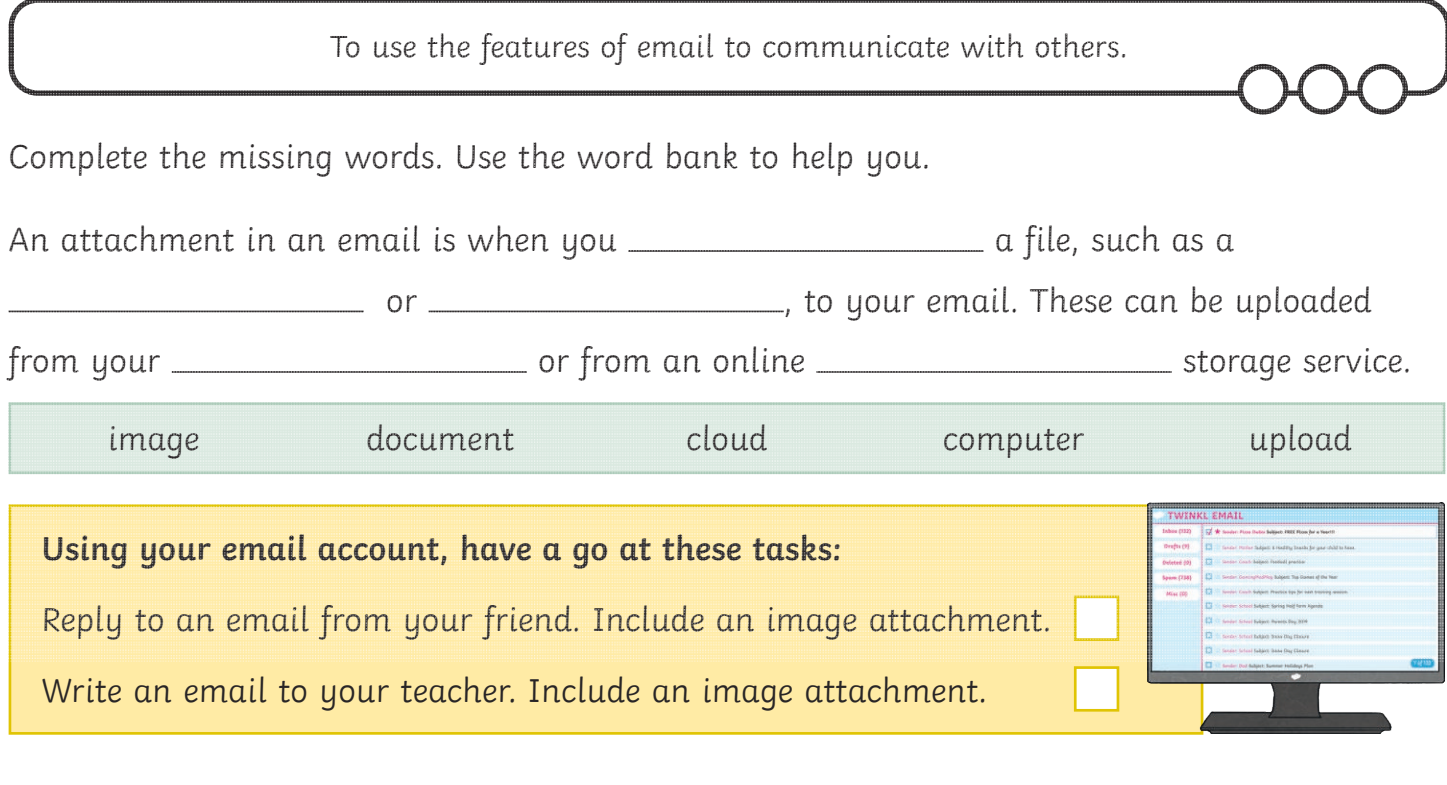

# **Adding Attachments**

Complete the missing words. Use the word bank to help you. An attachment in an email is when you \_\_\_\_\_\_\_\_\_\_\_\_\_\_\_\_\_\_\_\_\_\_\_\_\_ a file, such as a  $\overline{\phantom{a} \phantom{a}}$  or  $\overline{\phantom{a} \phantom{a}}$  or  $\overline{\phantom{a} \phantom{a}}$  , to your email. These can be uploaded from your <u>subsequent of from an online storage service</u>. To use the features of email to communicate with others. image document cloud computer upload **Using your email account, have a go at these tasks:** Reply to an email from your friend. Include an image attachment. Write an email to your teacher. Include an image attachment.

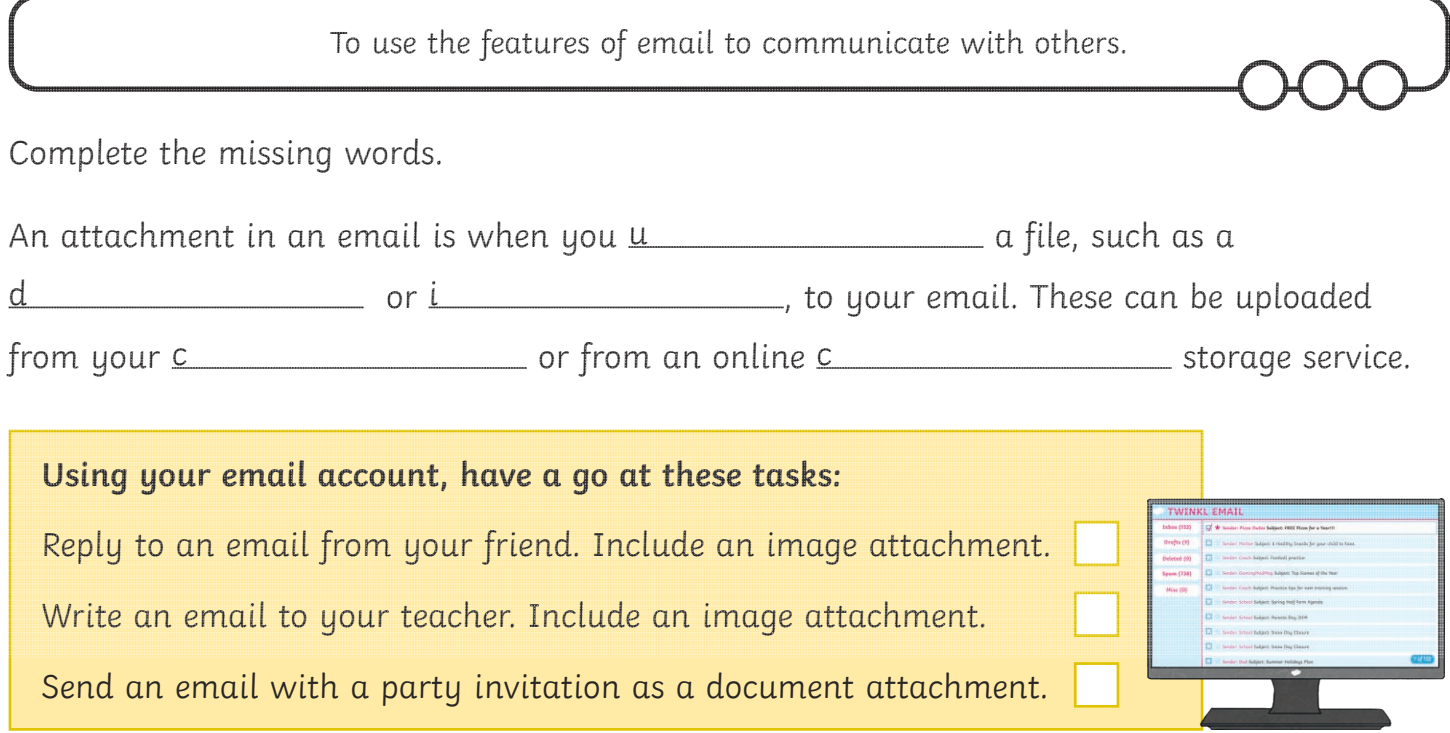

# **Adding Attachments**

Complete the missing words. An attachment in an email is when you u a file, such as a d d contact of the same of the same contact these can be uploaded from your c contact of from an online c storage service. To use the features of email to communicate with others. **Using your email account, have a go at these tasks:** Reply to an email from your friend. Include an image attachment. Write an email to your teacher. Include an image attachment. Send an email with a party invitation as a document attachment.

To use the features of email to communicate with others.

**Using your email account, have a go at these tasks:**

Complete the definition, using the key words in the box below.

An attachment in an email is

image document cloud computer upload

Reply to an email from your friend. Include an image attachment. Send an email with a party invitation as a document attachment. Send an email to your teacher with a link to your school's website.

# **Adding Attachments**

To use the features of email to communicate with others.

Complete the definition, using the key words in the box below.

An attachment in an email is

image document cloud computer upload

**Using your email account, have a go at these tasks:**

Reply to an email from your friend. Include an image attachment. Send an email with a party invitation as a document attachment. Send an email to your teacher with a link to your school's website.

# Adding Attachments **Answers**

To use the features of email to communicate with others.

An attachment in an email is when you **upload** a file, such as a **document** or **image**, to your email. These can be uploaded from your **computer** or from an online **cloud** storage service.

# Adding Attachments **Answers**

To use the features of email to communicate with others.

An attachment in an email is when you **upload** a file, such as a **document** or **image**, to your email. These can be uploaded from your **computer** or from an online **cloud** storage service.

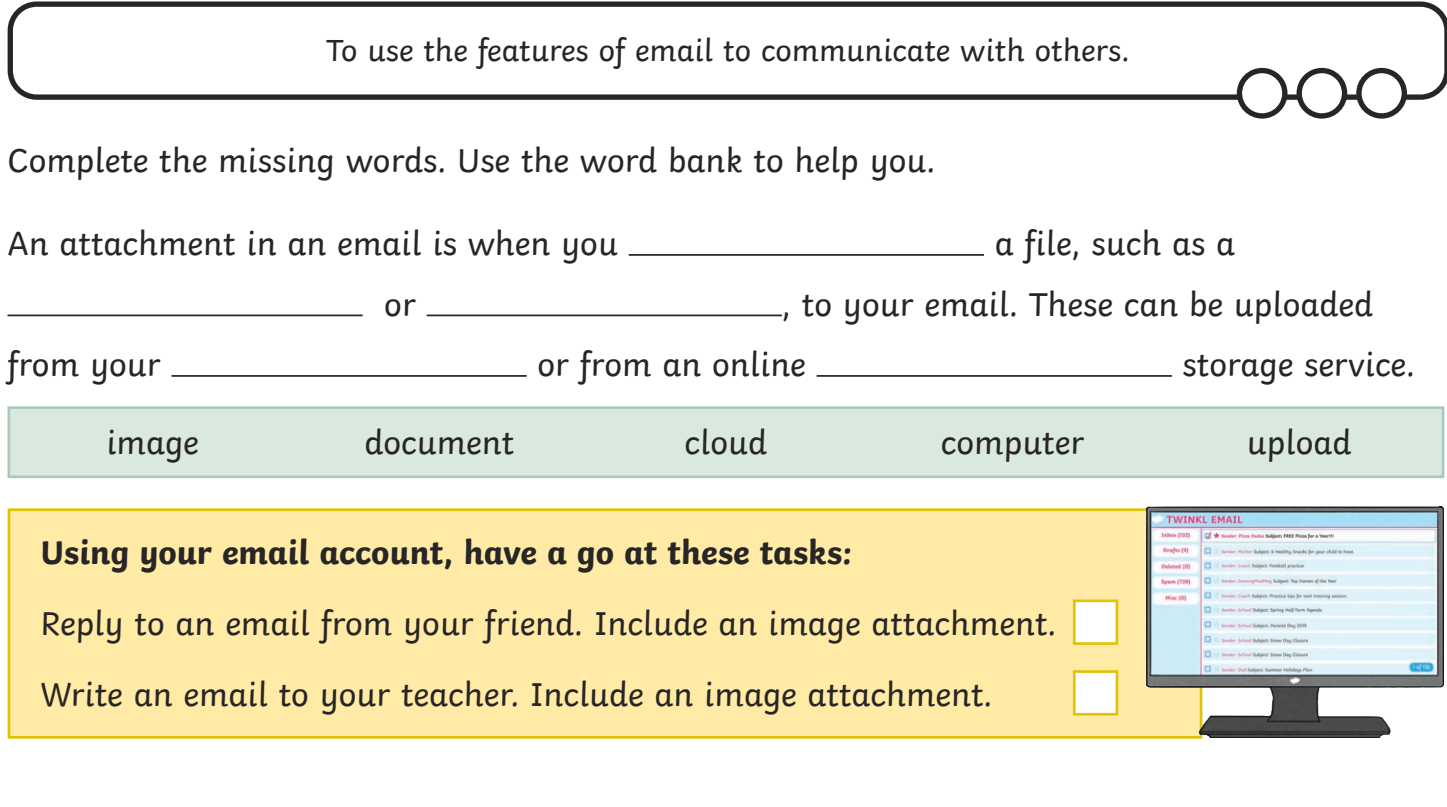

# **Adding Attachments**

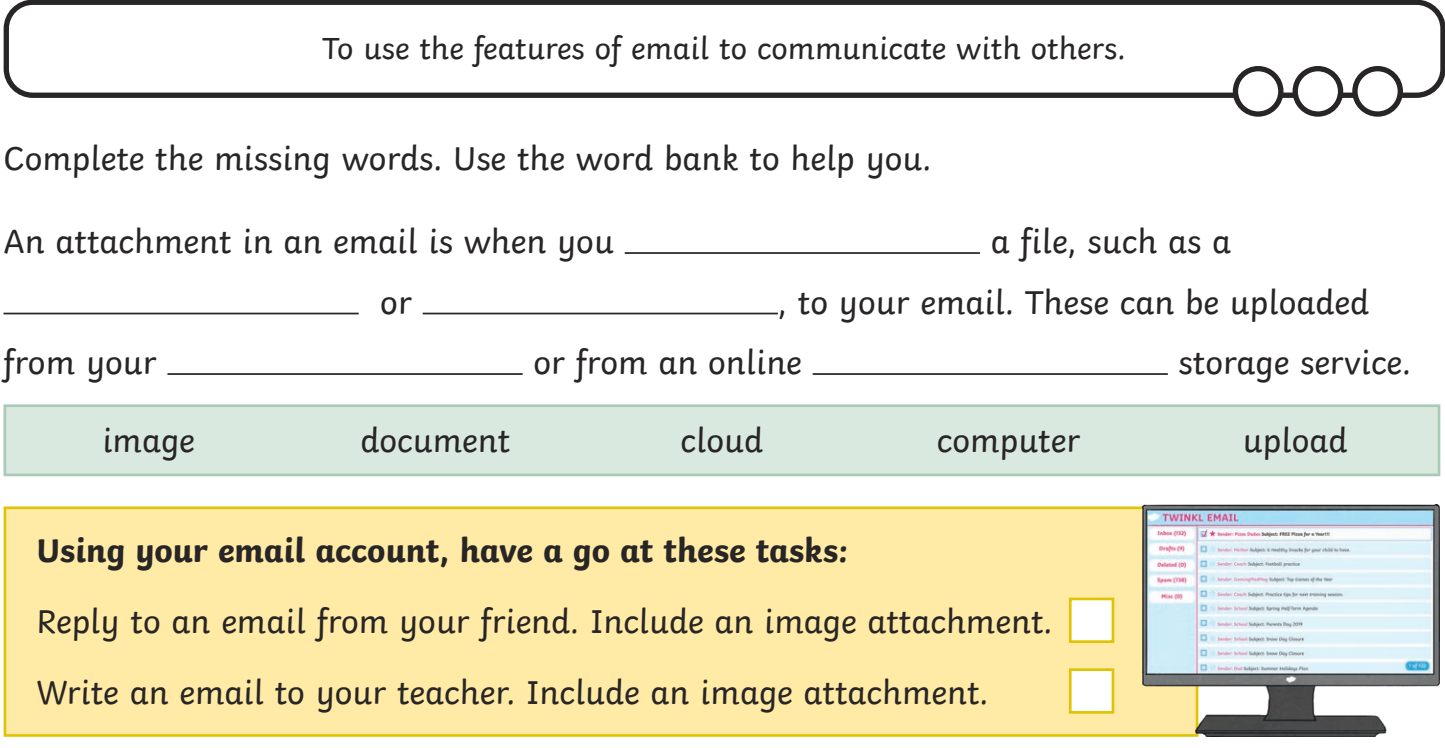

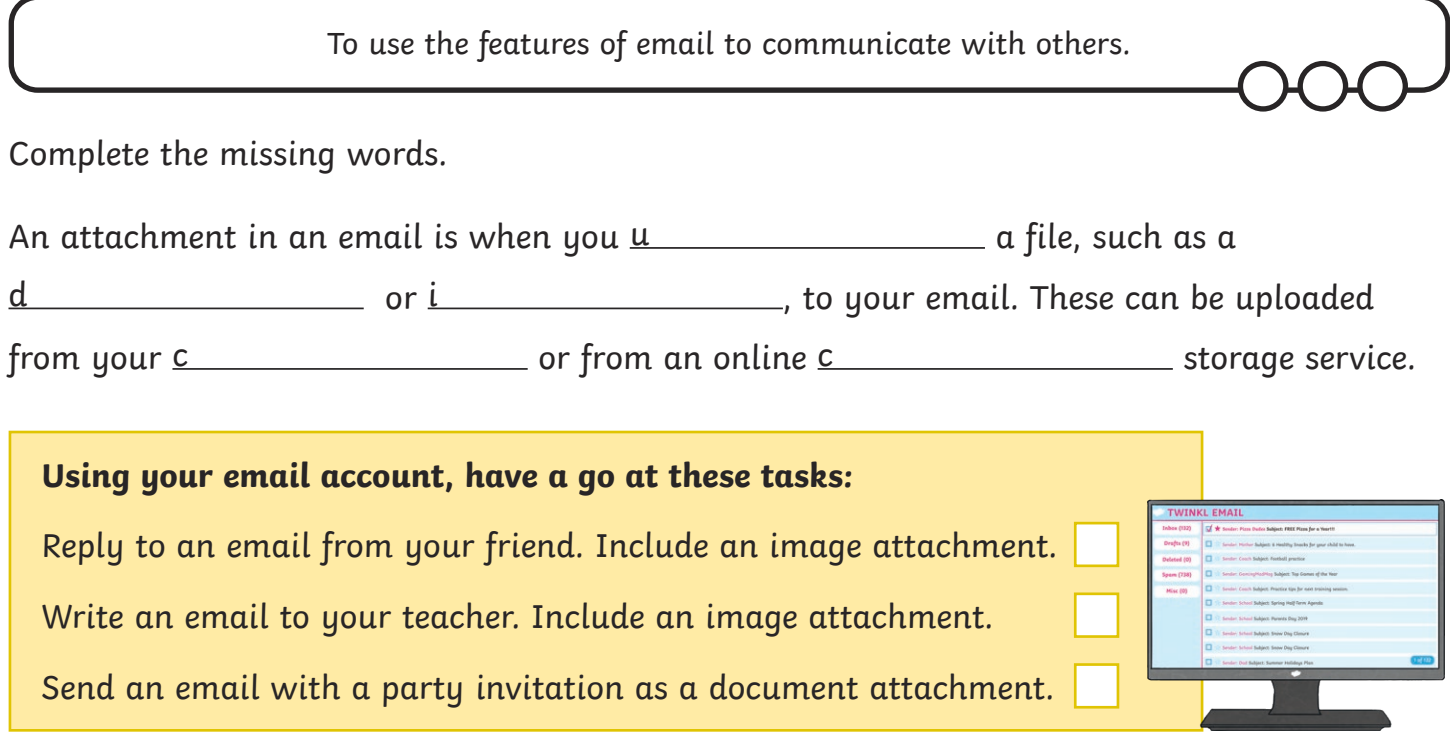

# **Adding Attachments**

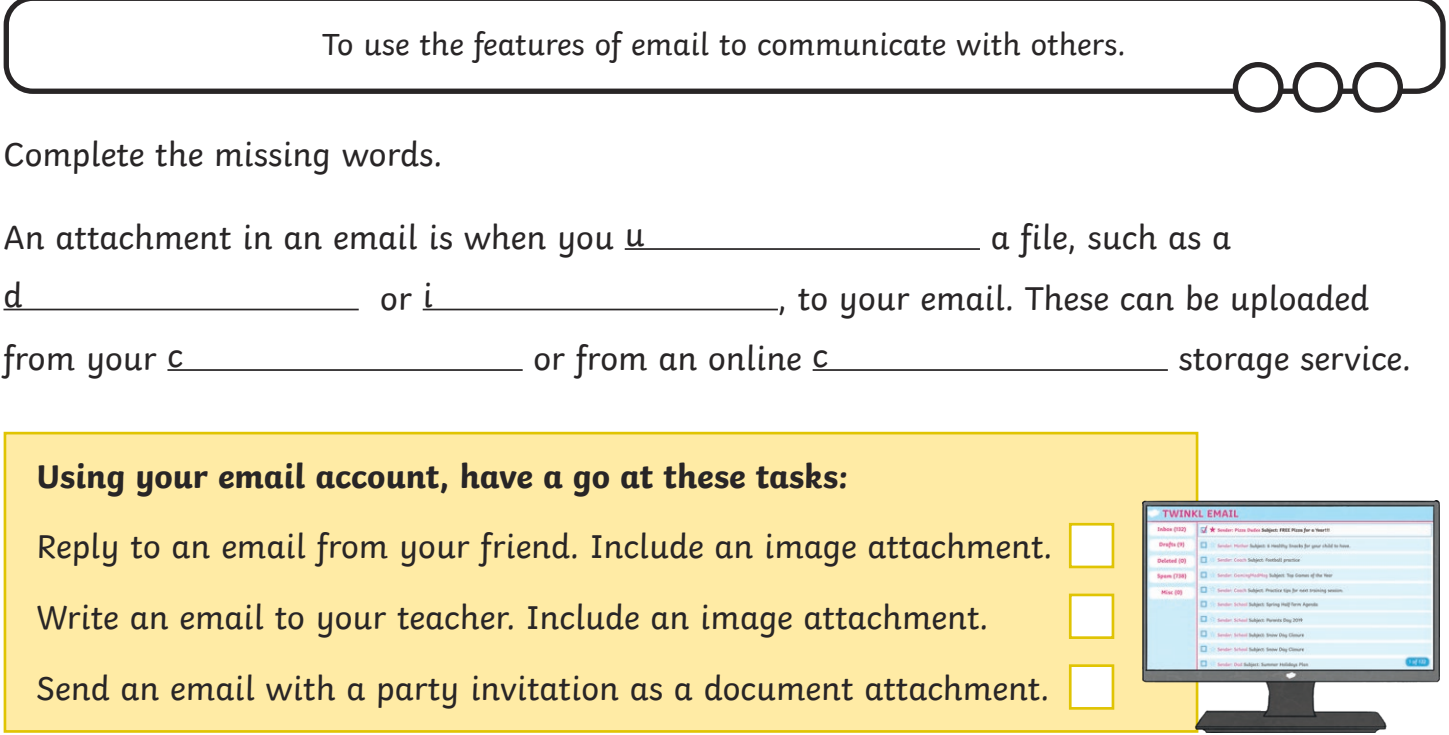

To use the features of email to communicate with others.

**Using your email account, have a go at these tasks:**

Complete the definition, using the key words in the box below.

An attachment in an email is

image document cloud computer upload

Reply to an email from your friend. Include an image attachment. Send an email with a party invitation as a document attachment. Send an email to your teacher with a link to your school's website.

# **Adding Attachments**

To use the features of email to communicate with others.

Complete the definition, using the key words in the box below.

An attachment in an email is

image document cloud computer upload

**Using your email account, have a go at these tasks:**

Reply to an email from your friend. Include an image attachment. Send an email with a party invitation as a document attachment. Send an email to your teacher with a link to your school's website.

# Adding Attachments **Answers**

To use the features of email to communicate with others.

An attachment in an email is when you **upload** a file, such as a **document** or **image**, to your email. These can be uploaded from your **computer** or from an online **cloud** storage service.

# Adding Attachments **Answers**

To use the features of email to communicate with others.

An attachment in an email is when you **upload** a file, such as a **document** or **image**, to your email. These can be uploaded from your **computer** or from an online **cloud** storage service.

#### Communication and Collaboration | Adding Attachments

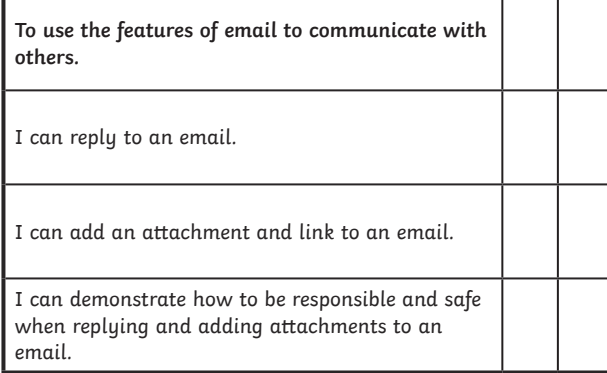

#### Communication and Collaboration | Adding Attachments

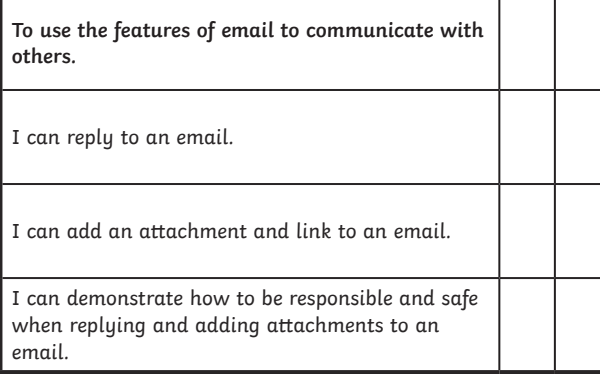

#### Communication and Collaboration | Adding Attachments

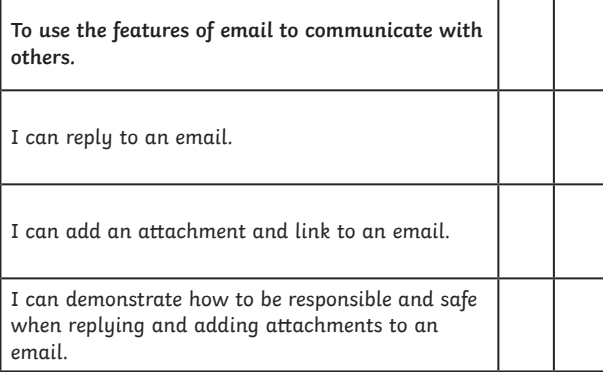

#### Communication and Collaboration | Adding Attachments

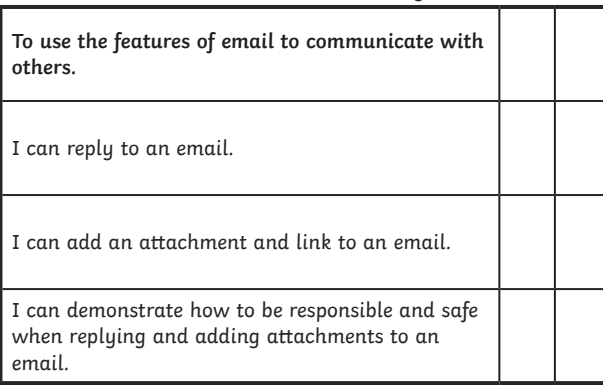

Communication and Collaboration | Adding Attachments

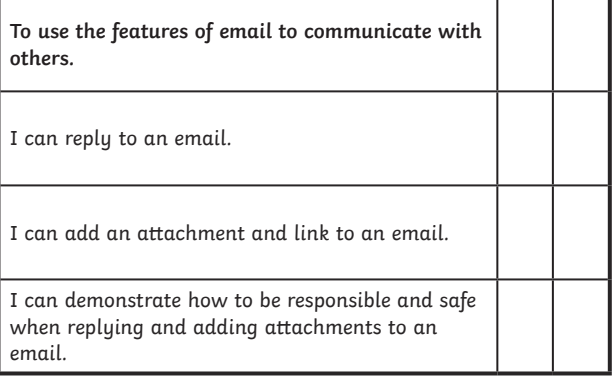

Communication and Collaboration | Adding Attachments

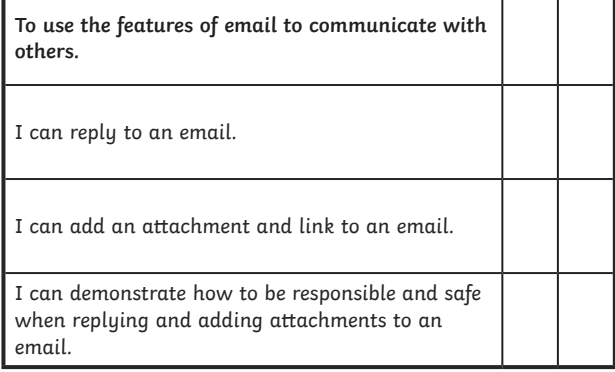

Communication and Collaboration | Adding Attachments

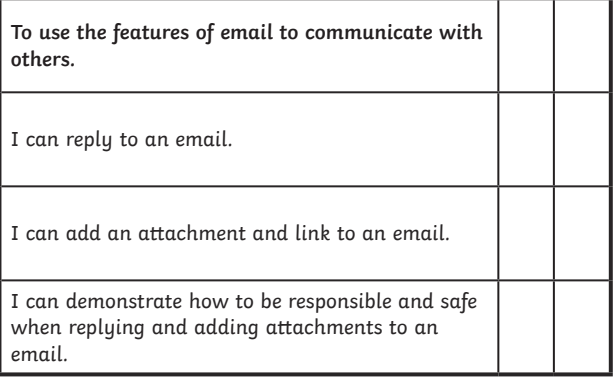

#### Communication and Collaboration | Adding Attachments

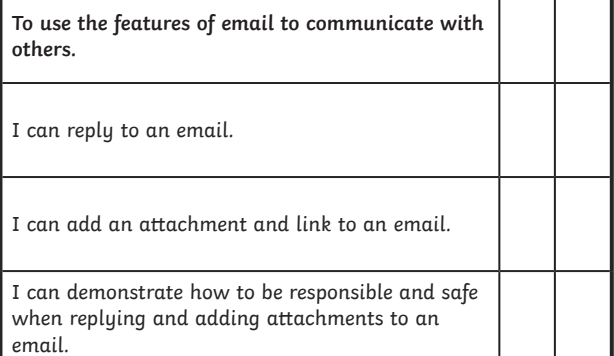